# MyBill

DHL MyBill User Guide

BN\* PX 4980

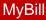

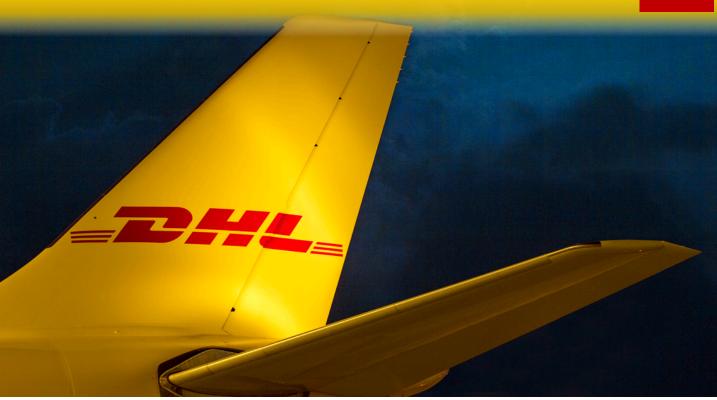

## **Content Page**

DHL MYBILL INTRODUCTION What does MyBill offer? Registering via MyBill

THE SCREENS The Dashboard The Archive, Reports & Download Screens The Search Screen The My Account Screen The Help Screen

STEP BY STEP Viewing an Invoice Viewing Multiple Invoices CSV Configuration Waybills & Documentation Disputing an Invoice Updating a Dispute Making a Payment Rated but not Invoiced (RBNI) Tariff Enquiry Track & Trace

DHL INVOICES Invoice Breakdown

CONTACT DETAILS

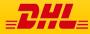

DHL MyBill allows you to efficiently manage and pay your DHL invoices online. There is no cost to enroll, view or pay your bills online. It's easy and secure! View your bill online any time, anywhere via PC or Tablet.

## One simple online solution

DHL **MyBill** is a simple and effective tool for reviewing invoices, making payments, and downloading reports. Our secure online environment saves time and eliminates paperwork for all our customers' DHL Express accounts in one location. It combines the convenience of an online interface with the speed and security of electronic banking.

## How can you benefit from Online Billing?

- You maintain full control of all your export and import accounts in one profile.
- Research individual line items on your invoices.
- If you need to file a dispute for charges, it's simple to submit your request and information with DHL MyBill

## MyBill will allow you to:

- Receive email notification of new invoices.
- Pay invoices online via credit and debit card.
- Review payment history online.
- View and download copies of all invoices, including corresponding PDF and TIF documentation.
- Download invoice and shipment transaction data in customized CSV format.
- Query and submit disputes on invoice level.
- Designate a company administrator to create new logins for multiple internal users.
- Access invoice and shipment documentation for up to 12 months.

MyBill is a web based solution therefore the requirements for your browser are as followed:

- Apple Safari Latest version
- Mozilla Firefox Latest version
- Internet Explorer 9.0 or newer
- Google Chrome Latest version

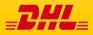

## **Registering for MyBill**

You can register for MyBill in just a few simple steps. Go to: <u>https://mybill.dhl.com/login</u> and click on the *Sign-up to MyBill* button.

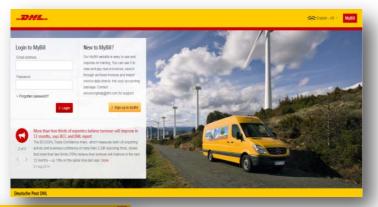

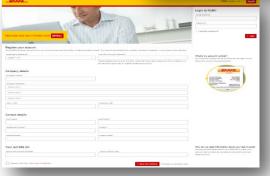

In order to register you will be required to complete the registration form; fields with an asterisk are mandatory. Once you have finished entering your details, click the 'Save and Continue' button. Your request for enrollment will then be sent to DHL for processing. You will then be given the option to 'Enroll Another Account' or 'Login to MyBill'.

You should receive an email within 24 hours to update you on the status of your request. There will be an email address displayed on the confirmation (where the text **<LK.ebilling@dhl.com>** is shown in the image). Please make sure that you add this address to your safe senders list to avoid MyBill emails being filed as spam or junk email.

| Customer Enrollment                |                                                          |
|------------------------------------|----------------------------------------------------------|
| Thank you for registering for DH   | IL MyBill. Your request is being processed.              |
| You will receive an email within   | 24 hours to inform you about the status of your request. |
| Upon registration confirmation,    | you will be required to set your password to access DHL  |
| MyBill the first time. To ensure e | email delivery to your inbox, please add                 |
| <email address="" here=""></email> | to your address book or your safe list.                  |
|                                    |                                                          |
| Sincerely,                         |                                                          |
| Sincerely,<br>The DHL MyBill team  |                                                          |

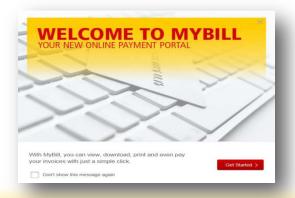

Once your request has been approved the email will contain a link to click on to set your password for logging in to MyBill. Once you have successfully logged in to MyBill you will see a welcome message pop up.

Here you can dismiss the message by clicking the 'X' in the top right of the message or by clicking the 'Get Started' button. Select to not have the message displayed again by ticking the 'Don't show this message again' box in the lower left corner of the message

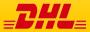

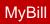

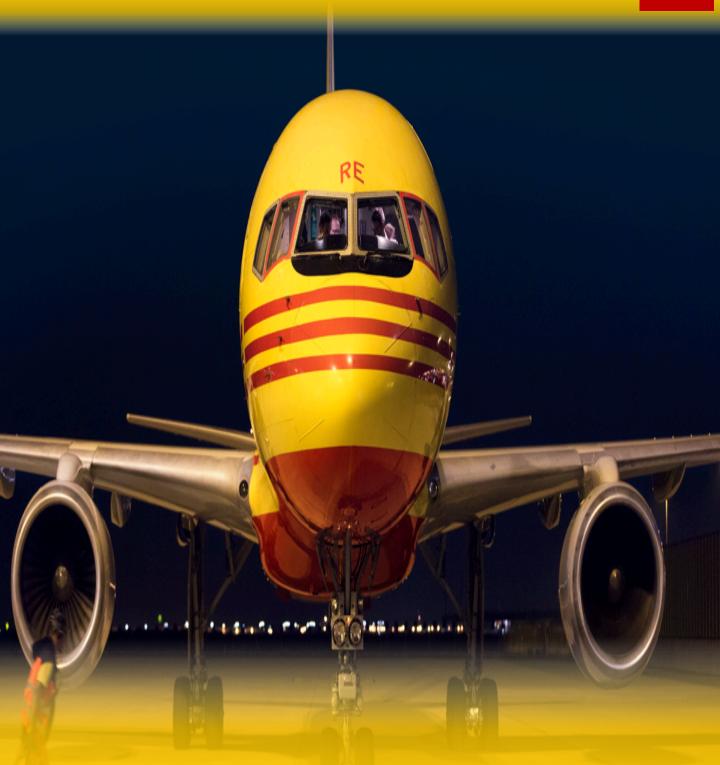

## THE SCREENS

## The Dashboard

Once you have logged into MyBill you will be directed to the main Dashboard screen. From this screen you can navigate to numerous screens; **Archive**, **Downloads**, **Report**, **My Account**, **Search** and **Help**.

| Hi | Hilaŋ    | y Hendriks, wel                                                                                     | come to MyBill                  |                        |                                                    |                 | Search by    | account, involut i | r sopal            |          |                      |             | ٩        |
|----|----------|----------------------------------------------------------------------------------------------------|---------------------------------|------------------------|----------------------------------------------------|-----------------|--------------|--------------------|--------------------|----------|----------------------|-------------|----------|
|    |          |                                                                                                    |                                 |                        |                                                    |                 | Direc        | Siaterr            |                    |          | ERD Account          |             |          |
| -  |          |                                                                                                    | 1                               |                        |                                                    |                 | A            |                    |                    |          |                      | A Summer of | Arrest   |
|    | 5<br>3 G | 384,242.83<br>Open Transactions<br>1,251.25<br>Open Transactions<br>,941,008.03<br>pen Transactions | © \$ 112.2<br>1 Disputed Insolu |                        | RM 165,3<br>055 Due No<br>J\$ 6,620,1<br>54 Due No | 02.81           |              |                    |                    |          |                      |             |          |
|    |          |                                                                                                    | oad All Open Transectio         | **                     |                                                    |                 | 716          | Frecords 1810      | 20 per page $\sim$ | e Finit  | Previous Page 1 of 9 | t Net       | Last +   |
|    | 4        | ACCOUNT NO.<br>Account Receivable No.                                                               | ACCOUNT NAME                    | INVOICE NO.            | INVOICE TYPE                                       | INVOICE DATE () | OVE DALE     | DW03               | 10184              | a sevito | PAIDADI              | DALANCE     | OURRENCT |
|    | ۲        | Hidden                                                                                              | Print and Post Account          | Hidden                 | Invoice                                            | Sept. 23, 2016  | Nex 22, 2016 | Urped              | .61.64             | 0.00     | 0.00                 | 64.64       | RM MY    |
|    | 0        | Tor security                                                                                        | Print and Post Account          |                        | Involve                                            | Sept. 23, 2018  | Nov 22, 2016 | Urged              | 143.09             | 0.00     | 0.00                 | 143.09      | SM MYE   |
|    | 0        | Hidden<br>Tor security                                                                              | Print and Post Account          | Hidden<br>for security | - Involce                                          | Sept. 23, 2016  | Nov 22, 2016 | Unpest             | 52.47              | 0.00     | 0.00                 | 52.47       | RM MYR   |
|    | 8        | Hidden<br>for security                                                                              | Print and Post Account          | Hidden<br>Tor security | Invoke                                             | Sept. 23, 2016  | Nex 22, 2019 | Unpaild            | 76.66              | 0.00     | 0.00                 | 76.66       | RM MYR   |
|    |          |                                                                                                    | Print and Post Account          | 1111                   | · Invoice                                          | Sept 23, 2016   | Nov 22, 2016 | 110000             | 68.61              | 0.00     | 0.00                 | 68.61       |          |

Control of the control of the c

| Hi | Hilary H                   | lendriks.                                                                          | welco         | me to MyBill                   |                        |   |                                                    |                | Search       | th by i | court, mote-    | r winds       |           |          |              |               | Q       |
|----|----------------------------|------------------------------------------------------------------------------------|---------------|--------------------------------|------------------------|---|----------------------------------------------------|----------------|--------------|---------|-----------------|---------------|-----------|----------|--------------|---------------|---------|
|    |                            |                                                                                    |               |                                |                        |   |                                                    |                |              |         |                 |               |           |          |              |               |         |
|    |                            |                                                                                    |               |                                |                        |   |                                                    |                | 1            | Siling: | System          |               |           | ERP Ad   | teet         |               |         |
|    |                            |                                                                                    |               |                                |                        |   |                                                    |                |              | A       |                 |               |           |          |              | & Dimmer of ) | Account |
|    | \$ 1,<br>3 Open<br>J\$ 6,9 | en Transaction<br>251.25<br>Transactions<br>41,008.0<br>Transactions<br>re options | 3             | S 112.20<br>1 Disputed Invoice | L                      |   | M 165,31<br>895 Due Now<br>56,620,10<br>54 Due Now |                |              | 10      | el records, 749 | 20 per page 🗸 | « First   | Previous | Page 1 of 38 | Net           | Les     |
|    | 4                          | ACCOUNT NO.                                                                        | and the first | ACCOUNT NAME                   | IMPOICE NO.            |   | INVOICE TYPE                                       | INVOICE DATE   | DUE DIFE     | ۲       | INV             | TOTAL         | DI SPUTED |          | PRDADJ       | BALANCE       | CAREN   |
|    |                            | fortecurity                                                                        |               | Print and Post Account         | Hidden<br>for security | ſ | Invoice                                            | March 31, 2016 | April 30, 25 | 076     | Overdue         | 22,612.81     | 0.00      |          | 0.00         | 22,612.81     | 15 Jh   |
|    |                            |                                                                                    |               | Print and Post Account         | Hidden<br>torsecutiv   | ł | Invoice                                            | May 18, 2016   | Are 18, 2    | 018     | Overdue         | 12,319.86     | 0,00      |          | 0.00         | 12,319.85     | 15.15   |
|    | 0 @                        | tor'security                                                                       |               | Print and Poel Account         | Hidden                 | 1 | involce                                            | May 19, 2016   | Jane 16, 2   | 513     | Overdue         | 13.863.20     | 0.00      |          | 0.00         | 13.863.20     | IS IN   |
|    | 0 3                        |                                                                                    |               |                                | for*security           |   | Innine                                             | April 30, 2016 | Are 29.2     | 015     | Overdue         | 166.48        | 0.00      |          | 0.00         | 164.48        | 8M.M    |
|    | 0 0                        | fortsecurity<br>Hidden                                                             |               | Related by AR group .          | Hidden                 |   | 111000                                             |                |              |         |                 |               |           |          |              |               |         |

In the main **Dashboard** your invoices are divided into 3 categories:

**Open Transactions** - These are the invoices with outstanding balances that require payment.

**Disputed Invoices** - All open disputed invoices and their corresponding dispute information can be found here.

**Due Now** - Here you will find an overview of invoices for which payment is due or overdue.

All three of these overviews can be downloaded into Excel by selecting the **Download All Open Transactions** button situation at the top and the bottom of each overview.

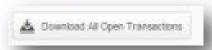

In the event that you use MyBill for multiple countries the totals will subsequently be shown separately in the invoice currency of each country (see the below example).

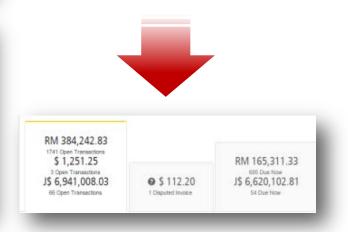

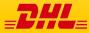

## The Archive, Reports & Download Screens

| Dashboard    | Archive Dow                  | nloads Report       | s My Accou           | nt Search             | Help                 |              |                 |                |            |                   |               |        |        |
|--------------|------------------------------|---------------------|----------------------|-----------------------|----------------------|--------------|-----------------|----------------|------------|-------------------|---------------|--------|--------|
|              |                              |                     |                      |                       | HART                 |              |                 |                |            |                   |               |        |        |
|              |                              |                     |                      |                       |                      |              |                 |                |            |                   |               |        |        |
|              | Archive                      | datab and colors Pr | all see the investor | unden bashing for Ter | the mark had hadnes  |              |                 |                |            |                   |               |        |        |
| -            | Click on an involve for more | reason increason of | er i een mé DV268    | here energine crij    | The search (20 beca) |              |                 |                |            |                   |               |        |        |
|              |                              |                     |                      |                       |                      |              |                 |                |            |                   |               |        |        |
| 🔍 Searth by  | secount, invoke to air way   | bili riambos        |                      |                       |                      |              |                 |                |            | All status        | ✓ Anjtj       | pe V 👌 | Search |
|              |                              |                     |                      |                       |                      |              |                 |                |            |                   |               |        |        |
|              |                              |                     |                      |                       |                      |              |                 |                |            |                   |               |        |        |
| Select for m |                              |                     |                      |                       |                      | Total record | x 3342          | 30 bei baða. A | eFrit (F   | Previous P        | lage 1 of 168 | Neit   | Last + |
|              | ore options                  |                     |                      |                       |                      |              |                 | 20 bei bede 🗸  | e Pret - 1 | Previous P        | lage 1 of 168 | Neit   | Last + |
|              | ione options                 | CCOUNT NAME         | IW302.80.            | INVOICE TYPE          | INVOLE DATE ()       |              | k 3342<br>19803 |                | eFrit (F   | Previous P<br>PAD |               | Neit ( |        |
|              | iore options<br>kacounti no. | •                   |                      | INVOICE TYPE          | INVOICE DATE ()      |              |                 |                |            |                   |               |        |        |

#### **The Archive Screen**

When an invoice has been paid it will be removed from the main **Dashboard** screen and will be automatically placed in the **Archive** overview.

No further action is required for these invoices and they will remain available for your reference/retrieval.

#### **The Report Screen**

The **Report** screen offers the possibility to download reports. These reports will be available in CSV format. Select the report you wish to run, enter the *Search Parameters* and then select the *Search* button to create the report

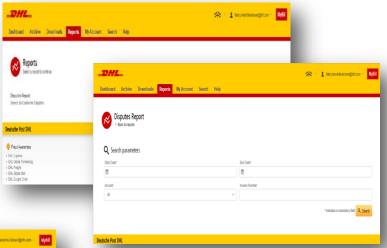

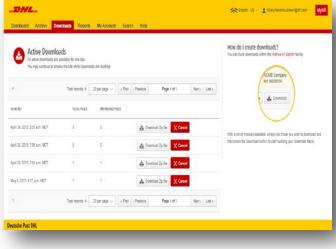

#### The Downloads Screen

In the **Downloads** screen you will find all your recent downloads created using the **Archive** or **Search** facilities. Downloads will be available for a limited number of days before they are removed. Should you wish to remove previous downloads then select the *Cancel* button.

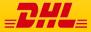

MyBill Search offers dynamic search capabilities to easily and quickly search your accounts and invoices

| _DHL_                                                                                   |                            | 🔆 🔹 上 hilary.hendriks-brown@dhl.com 🕤 MyBill |
|-----------------------------------------------------------------------------------------|----------------------------|----------------------------------------------|
| Dashboard Archive Downloads Reports My Acco                                             | unt Search Help            |                                              |
| Search Invoices<br>Did you know you can save search criteria as a saved search?         |                            |                                              |
| Saved Searches                                                                          | <b>Q</b> Search parameters |                                              |
| Start with a custom search and then save your search criteria in the search<br>results. | Account All                | ~ _                                          |
| Q                                                                                       | Invoice Number             | Waybill                                      |
| No saved searches<br>Use custom search to create a new saved search                     | Invoice Type All           | Status<br>All ~                              |
|                                                                                         | Summary Posting            |                                              |
|                                                                                         | invoice Date               |                                              |
|                                                                                         | Start Date                 | End Date                                     |
|                                                                                         | Save as "Saved Search"?    |                                              |
|                                                                                         | Enter a name               |                                              |
|                                                                                         |                            | Q Search                                     |
| eutsche Post DHL                                                                        |                            |                                              |

Simply select the parameters you wish to search on and select the *Search* button

Available search parameters include:

- Account
- Invoice number
- Waybill
- Invoice Type
- Status
- Start & End dates

**Note:** Start & End dates refer to the invoices dates and not to shipment details.

The **Search** screen also offers the possibility to save your search parameters.

All you have to do is select the necessary search parameters, then enter a name in the *Save a "Saved Search*" field and finally select the *Search* button.

This name you entered in the Save as "Saved Search" field will then appear in the Saved Search Section. Next time you wish to carry out a search using these saved parameters simply click on the Saved Search name.

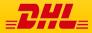

### My Account Screen

In the **My Account** screen you will find an overview of your account details. From this screen you can update your user details, change your password, view your open invoice summary and manage your accounts

|                                                                     |                                                   |                                         | - 94                                                                                                    | 1 hitery hendriks-brown@dbl                                                                                                    | .com - MyBill               |           |
|---------------------------------------------------------------------|---------------------------------------------------|-----------------------------------------|----------------------------------------------------------------------------------------------------|----------------------------------------------------------------------------------------------------|-----------------------------|-----------|
| Dashboard Archive Downloads Reports My Acce                         | ount Search Help                                  |                                         |                                                                                                    |                                                                                                    |                             |           |
| My User Details<br>Please remember to keep your details up to date. |                                                   |                                         | Your passw<br>Changing P                                                                                                    | Password<br>ord must meet the password policy.<br>Inserverd directly vis MyBill, will not a<br>Loom password for online shipping |                             |           |
| hilary.hendriks-brown@dhl.com                                       |                                                   |                                         | Your current password                                                                                                    | J*                                                                                                    |                             |           |
| First Name                                                          | Last Name                                         |                                         |                                                                                                    |                                                                                                    |                             |           |
| Hilary Hendriks                                                     |                                                   |                                         | Enter a new password                                                                                                    |                                                                                                    |                             |           |
| Position                                                            | Telephone Number                                  |                                         |                                                                                                    | 127A                                                                                                    |                             |           |
| Home Group                                                          | Language Preference                               |                                         | Confirm new password                                                                                                    | r -                                                                                                    | 1                           |           |
| DHLUS                                                               | English + US                                      |                                         |                                                                                                    | * indicates a mandatory f                                                                                                    | field 🖌 Save                |           |
| Timezone<br>Africa/Abidjan                                          |                                                   |                                         |                                                                                                    |                                                                                                    |                             |           |
| M Save                                                              | Open Invoice St<br>TOTAL BALANCE<br>RM 364.242.83 | ımməry                                  | TOTAL OVER DUE<br>PM 163.385.16                                                                                                 |                                                                                                    | ι.                          |           |
|                                                                     | \$ 1,251.25                                       |                                         | \$ 0.00                                                                                                    |                                                                                                    |                             |           |
| My User Details                                                     | JS 6,941,008.03                                   |                                         | JS 6,553,151,13                                                                                                    |                                                                                                    |                             |           |
| In this section you can                                             | CURRENT                                           | 30 DAYS                                 | 60 DAYS                                                                                                    | 50+ DAYS                                                                                                    |                             |           |
| alter/update your Email Address,                                    | RM 86,939.69                                      |                                         |                                                                                                    |                                                                                                    |                             |           |
| Name details, Telephone                                             | \$ 0.00                                           | My Accounts                             |                                                                                                    |                                                                                                    |                             |           |
| Number, Language Preference,                                        | JS 0.00                                           | To modify your paper deduery protesence | runts senaciated with your user profile. You may also insite other, please send account mamber and request via small to 1.500.7 |                                                                                                    |                             |           |
|                                                                     |                                                   | 👗 Upload new saters                     |                                                                                                    |                                                                                                    |                             |           |
| etc.                                                                |                                                   |                                         |                                                                                                    |                                                                                                    |                             |           |
| Change Password                                                     |                                                   | 4 Select by more options                |                                                                                                    | Total motoridis 20 20 per page 🗸 👔                                                                                               | cPirst cPinulous Page Col 2 | Net) USA  |
| In this section you can update/cha                                  | inge vour                                         |                                         |                                                                                                    |                                                                                                    |                             | HI-STEWAR |
| password should you wish to. Plea                                   |                                                   | ACCOUNT NUMBER () AN ACCOUNT COMP       |                                                                                                    |                                                                                                    |                             |           |
| any changes to your password                                        |                                                   | C Pidan Frederik                        | ed by AR group 1 Marage Me r                                                                                                    | niesiror@ynal.ion                                                                                                    |                             |           |
|                                                                     |                                                   | C                                       | ed by JR group 1 Marrage                                                                                                    |                                                                                                    |                             |           |
| align with your MyDHL passwor                                       |                                                   |                                         | Secondar Line                                                                                                    |                                                                                                    |                             |           |
| need to be altered/changed sep                                      | arately.                                          | C                                       | a by AH poup I Me r                                                                                                    | rheesimon@gmail.com                                                                                                    |                             |           |

#### **Open Invoice Summary**

This section gives you an overview of the outstanding balance as well as the aging of the current open and outstanding invoices. The overview is broken down by invoice currency.

#### **My Accounts**

The **My Account** section is an overview of all the accounts you have access to. In this section you can view your rights for each account. If a *Manage* button appears in the manage column this means you have managing rights; if the column is blank then you do not have managing rights for that account. Clicking on the *Me* button will provide you with a list of rights you have for that account which include: *Manage users*, and *Dispute*.

In the same window you can also choose the method by which you will receive you invoices by email. Click on the dropdown menu to view and select the available options.

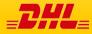

### The Help Screen

The **Help** screen is intended to help you maneuver your way through **MyBill** and provides simple step-by-step instructions.

| -DHL                                                                       | же на <u>н</u> ана <mark>Мув</mark> ії                                                                                         |
|----------------------------------------------------------------------------|----------------------------------------------------------------------------------------------------|
| Dashboard Archive Downloads Reports My Account Search Halp                 |                                                                                                    |
| Help.<br>Everything you need to know about DHL MyBill at in one place      | Need assistance?<br>Contact us now on 1.800.722.0081<br>Ceening hours 8.00am to 17.30pm<br>Cr email us at online billighthicom |
| The Dashboards                                                             | Making a Payment                                                                                                    |
| ① The Main Dashboard                                                       | How to setup an account in the Wallet                                                                                          |
| (+) Archive                                                                | (+) Making a payment                                                                                                    |
| Downloads     Downloads                                                    | (+) How to set up autopay on my account                                                                                        |
| (+) Reports                                                                | (+) How to remove a Wallet account                                                                                             |
| ① My Account                                                               | $\bigoplus$ Who do I contact if I am experiencing problems making a payment?                                                   |
| ④ Search                                                                   | Logging a Dispute                                                                                                    |
| Managing your Accounts                                                     | + How to log a dispute                                                                                                    |
| How to manage your User details                                            | How to delete a dispute                                                                                                    |
| + How to change your password                                              | Overview of disputed Invoices                                                                                                  |
| ⊕ Managing users rights                                                    | $\left( { { + } \right) } \right)$ Who to contact if you are experiencing problems with your disputes.                         |
| ⊕ How to add a user                                                        | How to use Search                                                                                                    |
| ① How to remove a user                                                     | Search parameters                                                                                                    |
| $\oplus\;$ Who to contact if experiencing difficulties logging into MyBill | (+) Saving searches                                                                                                    |

The **Help** screen in there to provide additional support for **MyBill.** The **Help** screen is made up of several sections:

- The Dashboards
- Managing your Accounts
- View/Downloading Invoices
- Making a Payment
- Logging a Dispute
- · How to use Search

Should you find not the answer you were looking for in the **Help** screen you can also refer to the **FAQ** document

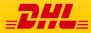

## STEP-BY-STEP

Lilli i

RHT

Over the next few pages we will explain, step-by-step, how to use the functionality of MyBill

MyBill User Guide

#### Viewing an Invoice

There are several ways to download invoices; one invoice at a time or multiple invoices simultaneously.

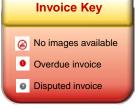

#### **Single invoices**

#### **Option 1:**

To view a single invoice simply hover your mouse over the invoice line and select the *PDF Invoice* that will subsequently appear.

#### **Option 2:**

Tick the box next to the invoice you wish to view and select the *Download* button. If you wish to simply download the PDF then click the *Download PDF* button. If you would like to download the invoice in a different format (CSV, XML) then select the dropdown menu and choose the preferred format.

Should you select the *Download* option you will be redirected to the **Downloads** screen where you can chose your *Download Preference* by ticking the box next to your preferred format and clicking on the *Download* button

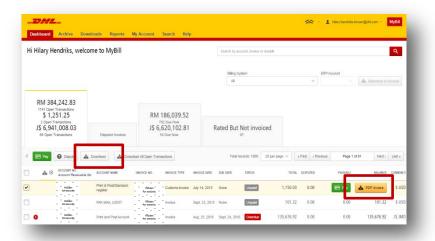

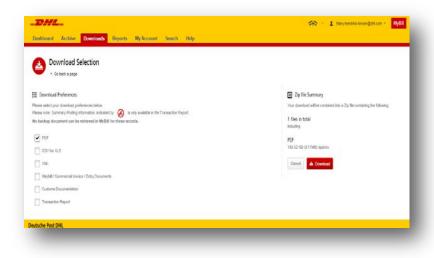

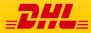

## Viewing Multiple Invoices

| Hi Hilary Hendriks, wel                                                       | come to MyBill                    |                        |                      |                | Search by acc  | curt, involue o | r weytek         |                    |              |                  | ۹        |
|-------------------------------------------------------------------------------|-----------------------------------|------------------------|----------------------|----------------|----------------|-----------------|------------------|--------------------|--------------|------------------|----------|
|                                                                               |                                   |                        |                      |                | filling Sys    | starm           |                  | ERP AG             |              |                  |          |
|                                                                               |                                   |                        |                      |                | 48             |                 |                  | ~                  | - 18         | a Statement of J | letourt  |
| RM 384,242.83<br>1741 Open Transactions<br>\$ 1,251.25<br>2 Open Transactions |                                   |                        | 86,039.52            |                |                |                 |                  |                    |              |                  |          |
| J\$ 6,941,008.03<br>66 Open Transactions                                      | Disputed Involces                 | J\$ 6,6                | 20,102.81<br>Due Now | R              | ated But f     | Not invoi       | iced             |                    |              |                  |          |
| E Pay O Dispute                                                               | A Download A Downlo               | ood All Open Transa    | tions                |                | Total re-      | cords: 1809     | 20 per page \vee | « Pinst - Previous | Page 1 of 91 | Nexts            | Lost +   |
| ACCOUNT NO.<br>Account Receivable                                             | No. ACCOUNT NAME                  | INVOICE NO.            | INVOICE TYPE         | INVOICE DATE   | OUE DATE       | 1907/1          | 1013             | L DISPUTED         | PAIDADJ      | BALANCE          | CURRENCE |
| • Hidden • fpr security                                                       | Print & Post/Standard<br>register | Hidden<br>for security | Customs involce      | July 14, 2015  | None           | Unpaid          | 1,150.0          | 3 0.00             | 0.00         | 1,150.03         | s uso    |
| Hidden<br>fpracupty                                                           | PAK MAIL US837                    | Hidden<br>for security | Invoice              | Sept. 23, 2015 | None           | Unpaid          | 101.2            | 2 0.00             | 0.00         | 101.22           | \$ U50   |
| O Hidden - Igr security                                                       | Print and Post Account            | Hidden<br>for security | Invoice              | Aug. 25, 2016  | Sept. 24, 2016 | Overdue         | 135.676.9        | 2 0.00             | 0.00         | 135.676.92       | JS JMD   |
| O Hidden - fip: security                                                      | Print and Post Account            | Hidden for security    | Involce              |                | Sept. 10, 2016 | Overdue         | 117,211.5        | 1 0.00             | 0.00         | 117,211,53       | JS JMD   |

#### **Multiple invoices**

To download multiple invoices select the invoices you wish to view by ticking the boxes next to the invoices and then select the *Download* button.

| -DHL                                                                                                    | 🔆 - 1 hitryhtendriks-brown@dh1.com - MyBill                                                  |
|----------------------------------------------------------------------------------------------------|----------------------------------------------------------------------------------------------|
| Dashboard Archive Downloads Reports My Account Search Help                                                                                                    |                                                                                              |
| Download Selection                                                                                                    |                                                                                              |
| E Download Preferences                                                                                                    | Zip file Summary                                                                             |
| Please tellect your download preferences below<br>Please note: Summary Posting information, indicated by @ in only available in the Transaction Report.<br>No backay downment on the retrieved in MyRMII for these records. | Your download will be combined into a Zip file containing the following:<br>3 files in total |
|                                                                                                    | including:                                                                                   |
| V PDF                                                                                                    | PDF<br>508.56 KB (0.50MB) approx.                                                            |
| CSV for XLS                                                                                                    | Sue So No (U SUMO) approx.                                                                   |
| XML                                                                                                    | Cancel A Download                                                                            |
| Vilaybill / Commercial Invoice / Entry Documents                                                                                                    |                                                                                              |
| Customs Documentation                                                                                                    |                                                                                              |
| Transaction Report                                                                                                    |                                                                                              |
| Deutsche Post DHL                                                                                                    |                                                                                              |
|                                                                                                    |                                                                                              |

As with the single invoice option, you will be redirected to the **Downloads** screen where you can choose your download preference.

| Distribution Archive Downloads Reports My Account Search Help                                                                                                    | 🔆 - 1 Hanjtendisbran@dilon - Mdil                                                                                             |
|----------------------------------------------------------------------------------------------------|----------------------------------------------------------------------------------------------------|
| Control Selection                                                                                                    |                                                                                                    |
| EE Downhoad Preferences<br>Press which grant and preferences betwee<br>Press not: Summy preferences, holding for the set of the Transaction Report.<br>No backage document can be retrieved in MyRIII for these records. | Zip file Summary<br>Vice coverand will be contained into a Zip life containing the following<br>2 files in total<br>mixtuding |
| For     Constants     Constants     Constants     Constants     Constants     Constants                                                                                                    | CSV<br>18.02 KH (d.02MH) expres.<br>Cancel                                                                                    |
| Vikybil Commercial Invoker / Entry Documents Costorns Documentation Transaction Report                                                                                                    |                                                                                                    |
| eutsche Post DHL                                                                                                    |                                                                                                    |

Should you chose the *CSV for XLS* format you will be offered the possibility to customize the format. Should you wish to customize the format of the CSV file then select the *Customize Format* button otherwise select the *Download* button to continue with the standard format. You will the be redirected to the **Download** screen from where you can download your file.

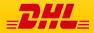

## **CSV** Configuration

\_DHL\_

Dashboard Archive Downloads Reports My Account

CSV Configuration

Pre-saved configurations 🔞

| Search Help |        | 🔆 🕐 🎍 hilary,hendriks-brown@chl.com * | MyBill |
|-------------|--------|---------------------------------------|--------|
|             |        |                                       |        |
|             |        |                                       |        |
| V           | Delete |                                       |        |

| Excluded Column Header 🔞 | Included Column Header | Export options                                                                                                    |              |
|--------------------------|------------------------|----------------------------------------------------------------------------------------------------|--------------|
|                          | Billing Account        | A                                                                                                    |              |
|                          | Invoice Number         | <ul> <li>Sort order</li> </ul>                                                                                          |              |
|                          | Shipment Number        | Please select the order in which invoice data is to be listed within                                                    | your expo    |
|                          | Billing Country        |                                                                                                    |              |
|                          | Billing Source         | By Product, followed by Origin                                                                                          |              |
|                          | Invoice Type           |                                                                                                    |              |
|                          | Invoice Date           | ≡+ Concatenated                                                                                                    |              |
|                          | Payment Terms          | produces one CSV file containing multiple invoices of the<br>Downloading CSVs of different structures (i.e. different i |              |
|                          | Due Date               | will generate separate files within the same Zip downloa                                                                |              |
|                          | Parent Account         | CSV structure.                                                                                                    |              |
|                          | Billing Account Name   |                                                                                                    |              |
|                          | Billing Address 1      | Save all settings for later?                                                                                            |              |
|                          | Billing Address 2      |                                                                                                    | Sa           |
|                          | Billing Address 3      |                                                                                                    | 30           |
|                          | Billing Postcode       |                                                                                                    |              |
|                          | Billing City           | 👻 🗸 🗸 Done, i                                                                                                    | apply settir |

#### **CSV** Configuration

Should you wish to customize the format of your CSV file then you will be redirected to the **CSV Configuration** screen.

If you only require particular fields there is the flexibility to customize the file thereby reducing the extract to your specification and displayed in a set order. In order to customize the set order select the column header from the *Selected columns* field and drag across to the *Available columns* field; place columns in the order which best suit your needs.

In addition there is option to concatenate (consolidate) the files making it easier to import into your accounting system. Simply tick the *Concatenated* box and select the *Done, apply settings* button. If you simply want to change the sort order of the CSV file then select one of the options available in the *Sort order* drop down menu.

Should you wish to save your settings then enter the name by which you wish to save these settings in the Save all settings for later? field before selecting the Done, apply settings button.

These saved settings can then be found back in the *Pre-saved configurations* drop-down menu.

One you have finished customizing your CSV file and you've selected the *Done, apply settings* button you will be redirected to the **Downloads** screen where you can download your file.

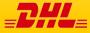

## Waybills & Supporting Documentation

#### Waybills and Customs paperwork

As with invoices, there are several ways in which you can view Waybills and/or customs paperwork.

#### **Single invoices**

#### **Option 1**

Click on the invoice row and you will be redirected to the invoice screen. Click on the *Waybill* number and the Waybill details will appear in a new window.

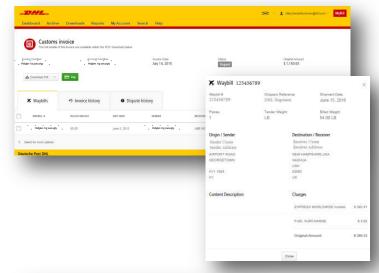

#### Option 2

Click on the *Image* button in the *Download* column. A new window will list the available paperwork. Select the option you wish to view.

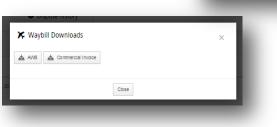

#### **Multiple Invoices**

Tick the boxes next to the necessary invoices and select the *Download* button. You will then be redirected to the Download screen where you can select the *Waybill / Commercial Invoice / Entry Documents* option and then click the *Download* button.

As with the invoice you will be sent to the **Download** screen where you can download your file.

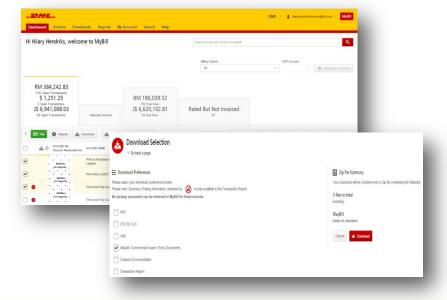

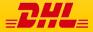

#### **Disputing an Invoice**

MyBill offers the possibility to log dispute invoices online.

To log a dispute on an invoice simply select the invoice(s). Once selected, three options will appear; *Pay, Dispute, Download* – select the *Dispute* button.

You will be directed to the *Dispute Invoice* screen where you can enter the details of your dispute by selecting a dispute reason from the dropdown menu, entering a description of the dispute in the comment field and clicking the *Submit Dispute* button.

| mary menunks, we                                                              | lcome to MyBill                  |                                                                                                    | Search by account, invoice or waybill                                                                                                    | ٩                                                              |                                  |                                                                                                  |
|-------------------------------------------------------------------------------|----------------------------------|----------------------------------------------------------------------------------------------------|----------------------------------------------------------------------------------------------------|----------------------------------------------------------------|----------------------------------|--------------------------------------------------------------------------------------------------|
|                                                                               |                                  |                                                                                                    | Billing System<br>All                                                                                                    | ERP Account                                                    |                                  |                                                                                                  |
| RM 384,242.83<br>1741 Open Transactions<br>\$ 1,251.25<br>3 Open Transactions |                                  | RM 179,405.9<br>736 Due Now                                                                                                    |                                                                                                    |                                                                |                                  |                                                                                                  |
| J\$ 6,941,008.03<br>66 Open Transactions                                      | \$ 112.20     1 Disputed Invoice | J\$ 6,620,102.8<br>S4 Due Now                                                                                                    | Rated But Not invoiced                                                                                                    |                                                                |                                  |                                                                                                  |
| Pay O Dispute                                                                 | A Download                       | All Open Transactions                                                                                                    | Total records: 1810 20 per page 🗸 👘                                                                                                    | Inst + Previous Page 1 of 91 Next > Last +                     |                                  |                                                                                                  |
| ACCOUNT NO.<br>Account Receivable No                                          | ACCOUNT NAME INVOICE I           |                                                                                                    |                                                                                                    | PUTED PAUDADJ BALANCE CURRENCY                                 |                                  | 1 hiary.hendriks-brown@dhi.com - Myt                                                             |
| Politicen     Nor security                                                    | Print and Post Account his       |                                                                                                    | 23, 20<br>Dashboard Archive Downloads Repor                                                                                                    | ts My Account Search Help                                      |                                  |                                                                                                  |
| Hersenthy                                                                     | Print and Post Account New York  | and the second second se |                                                                                                    |                                                                |                                  |                                                                                                  |
| Bibben Br sachtly                                                             | - Nea<br>for all                 | del .                                                                                                    | Dispute involces                                                                                                    | th to dispute an invoice please follow the instructions below. |                                  |                                                                                                  |
| Research to the test                                                          | Print and Post Account           | aut<br>Invoice Sect                                                                                                    | < Back to dashboard screen<br>23, 20                                                                                                    |                                                                |                                  |                                                                                                  |
| Hildson     Hereiner                                                          | Print and Post Account . Des     | 1 1 1 1 1 1                                                                                                    | 23, 20:                                                                                                    |                                                                |                                  |                                                                                                  |
| Hidden be security                                                            | Print and Post Account No.       | data -                                                                                                    |                                                                                                    | • • •                                                          | STATUS                           | OFEGINAL AM                                                                                      |
| Br seathy                                                                     | Print and Post Account for all   | ant<br>kunty Invoice Sept.                                                                                                    | 23, 20'                                                                                                    |                                                                | Unpaid                           | RM 44                                                                                            |
| _                                                                             |                                  |                                                                                                    | Hibden Miller<br>Roraculty Signature<br>Roraculty                                                                                                    | Sept. 23, 2016                                                 | Unpaid                           | RM 143                                                                                           |
|                                                                               |                                  |                                                                                                    | Add a Comment                                                                                                    |                                                                |                                  |                                                                                                  |
|                                                                               |                                  |                                                                                                    | Please provide the reason for your dispute and any further com<br>Select a dispute reason                                                                      | ments below.                                                   |                                  |                                                                                                  |
|                                                                               |                                  |                                                                                                    | Add a comment                                                                                                    |                                                                |                                  |                                                                                                  |
|                                                                               |                                  |                                                                                                    |                                                                                                    |                                                                |                                  | > Submit disp                                                                                    |
|                                                                               |                                  |                                                                                                    | How MyBill Works<br>How to pay your DHL invokes on-line                                                                                                    | MyBill User Guide<br>Download fbr POF user guide >             | MyBill FAQs<br>Your Frequently A | sked Guestions answered                                                                          |
|                                                                               |                                  |                                                                                                    | Deutsche Post DHL                                                                                                    | Command For                                                    | · Communicit or                  |                                                                                                  |
|                                                                               |                                  |                                                                                                    | <ul> <li>Fraud Awareness</li> <li>OHL Express</li> <li>OHL Global Forwarding</li> <li>OHL (Right</li> <li>OHL Global Mail</li> <li>OHL Suppic Chain</li> </ul> |                                                                |                                  | Accessibility : Terms & Conditions : Physicy & C<br>2014 © DHL International GmbH. All rights re |

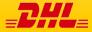

#### Updating a Dispute

Once you submit a dispute it cannot be canceled within MyBill. In the event a dispute needs to be modified or canceled, simply update the open dispute with information for our DHL Billing Agent to make the necessary changes.

|                                                                                                    | _DHL_                      |                                                               |                 |                | 🛠 Ergleh - US - | 🛔 Hilar; Hendrika Brown(gidti). | con - MyBil   |
|----------------------------------------------------------------------------------------------------|----------------------------|---------------------------------------------------------------|-----------------|----------------|-----------------|---------------------------------|---------------|
| Go to the <b>Disputed Invoice</b> dashboard and select the invoice you wish to update.<br>Select the <b>Dispute History</b> tab and then the <i>View Dispute</i> button. | Customs                    | <b>invoice</b><br>If this invoice are available within the PC | Invoice         |                |                 | itasi<br>\$428.90               |               |
| Want an overview of all<br>disputes? Go to the <b>Reports</b><br>screen and download the                                                                                 | <b>≭</b> Waybills          | € Invoice history                                             | Dispute history |                |                 |                                 |               |
| Disputes Report.                                                                                                    | DISPUTE CASE D             | RAUED BY                                                      |                 | DI \$PUTEDATE  | STATUS          | 10TAL DISPUTED                  |               |
|                                                                                                    | 7306157                    | Hilary/Hendriks-Brown                                         | @dhl.com        | April 29, 2015 | Open            | \$43990                         | O ViewDispule |
|                                                                                                    | 1. You have 1 open dispute |                                                               |                 |                |                 |                                 |               |
|                                                                                                    | Deutsche Post DHL          |                                                               |                 |                |                 |                                 |               |

| Dashboard Archive                                                                                                    | Downloads Reports &                                                                                        | lyAccount Search Help         | <u>بې</u>      | rapian - Lib - <u>II</u> Hang Handrik Brown gant con - <mark>My68</mark> |
|----------------------------------------------------------------------------------------------------|----------------------------------------------------------------------------------------------------|-------------------------------|----------------|--------------------------------------------------------------------------|
| Customs<br>The subseture<br>the subseture<br>the subsetur | invoice<br>rite invoice an alonge entering roo<br>Account Spring<br>or Account Spring<br>or Account Spring |                               | Sola<br>Deaded | 7001<br>5 439 50                                                         |
| 🗙 Waybills                                                                                                    |                                                                                                    | Dispute history     T Cont    |                |                                                                          |
| Resear for dispute<br>Incorrect rate<br>Dispute Case (D<br>7366157                                                                                                    | RailedDy                                                                                                   | Depute Date<br>April 28, 2015 | matus<br>Open  | titel Deputed<br>\$ 499.50                                               |
| Dispute Comments                                                                                                    | wells, 100, same                                                                                           | - there are incorrect         |                |                                                                          |
| Hay<br>Hilary, Sendrika-Brass                                                                                                    | And 11 10:1 has any<br>GML con Check the rates plasse                                                      | - these are insurrect         |                |                                                                          |
|                                                                                                    | Adda.commet                                                                                                |                               |                | At connect                                                               |
| Deutsche Post DHL                                                                                                    |                                                                                                    |                               |                |                                                                          |

Here you will find the details of your dispute as well as the option to add a comment to your dispute. Should you wish to cancel your dispute then mentioned this in the comment field and it will be cancelled accordingly; if you wish to simply add additional notes to your dispute this can also be done here.

Please note it will take at least 24 hours for the deletion or the update of your dispute to be visible in **MyBill** 

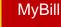

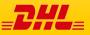

### Making a Payment

#### MyBill allows you to make quick and secure payments online

DHL\_

Dashboard Archive Downloads

RM 384,242.83 1741 Open Transactions

Hi Hilary Hendriks, welcome to MyBill

Invoices can be paid by clicking on *Pay Now* on your **Dashboard** "*Due Now*'.

Or hover your mouse over the invoice line and click on the *Pay* button that appears

Or select the invoices you want to pay and then click *Pay* for each invoice

Both options will take you to the following screen where you are required to confirm the invoices and the total amount due in this transaction. Once you have reviewed the details select *Confirm* 

| 4    | Account No<br>Account Receivable No.                            | ACOUNTINNE                  | INVOICE NO.            | INFORE TYPE                                                         | INVOICE DATE     | DAE DATE          | 19698                | IOW,   | DI SPUTED            | PADADJ       | BANAKE     | CURRENC |
|------|-----------------------------------------------------------------|-----------------------------|------------------------|---------------------------------------------------------------------|------------------|-------------------|----------------------|--------|----------------------|--------------|------------|---------|
| 0    | Hidden<br>Brasculty                                             | Print and Post Account      | Hidden<br>för seculity |                                                                     | July 29, 2016    | Sept. 27, 2016    | Oertue               | 54.34  | 0.00                 | 5 m 🔒        | OF Invoice | FM MY   |
| 0    | Håden<br>Resecutiv                                              | Print and Post Account      | Hidden<br>fbr seculity | Inske                                                               | July 29, 2016    | Sept. 27, 2016    | Overdue              | 142.70 | 0.00                 | 0.00         | 142.70     | FM MY   |
| 0    | Hidden<br>Breacality                                            | Print and Post Account      | Hidden<br>för secutily | Insie                                                               | Joy 29, 2018     | Sept. 27, 2016    | Overdue              | 95.58  | 9.00                 | 0.00         | 95.58      | RM MD3  |
|      |                                                                 |                             | 2                      |                                                                     |                  |                   |                      |        |                      |              |            |         |
|      | 84,242.83<br>en Transactiona                                    | Deputed invaces             | RM                     | <ul> <li>Pay New</li> <li>186,039.52</li> <li>12 Due Now</li> </ul> | 1                |                   | Not invoiced         |        |                      |              |            |         |
| E Py | <b>O</b> Deputy 📥 C                                             | Download 📥 Dow              | sloed All Open Tra     | nastora                                                             |                  | Total             | records, 1741 20 per | tabi ~ | « Finit   + Previous | Page 1 of 68 | Net)       | Lest +  |
| ۵    | <ul> <li>ACCOUNT NO.</li> <li>ACCOUNT Receivable No.</li> </ul> | ACCOUNT MADE                | INVOICE NO             | INVOCE TYPE                                                         | INVOICE DATE     | OPE DALE          | 6383.6               | KUTAL  | DEPUTED              | PROADU       | NUME       | C.RREN  |
| 0    | Hidden<br>för seculity                                          | Print and Post Account      | Hidden<br>tör seculity | invoice                                                             | aly 29, 2016     | Sept. 27, 2016    | Overdue              | 54.34  | 0.00                 | 8 m 🔺        | OF Invoce  | RM MY   |
| •    | Hildsen<br>Rorseculty                                           | Print and PostAccount       | 1 Islden 1             | Invice                                                              | ady 29, 2016     | Sept. 27, 2018    | Overdue              | 142.70 | 0.00                 | 0.00         | 142.70     | RM MY   |
| 0    | Hidden<br>ftr seculity                                          | Print and Post-Account      | · Hidten               | Invoice                                                             | ady 29, 2016     | Sept. 27, 2015    | Oversive             | 95.58  | 0.00                 | 0.00         | 95.58      | RM MY   |
| •    | Hilden<br>för sacaltity                                         | Print and Post-Account      | Håden<br>för seculity  | livice                                                              | ady 29, 2016     | Sept. 27, 2016    | Overdue              | 54.34  | 0.00                 | 0.01         | 54.35      | RM MY   |
|      |                                                                 |                             |                        |                                                                     |                  |                   |                      |        |                      |              |            |         |
|      |                                                                 |                             |                        |                                                                     |                  |                   |                      |        |                      |              |            |         |
|      |                                                                 |                             |                        |                                                                     |                  |                   |                      |        |                      |              |            |         |
|      | Pay \$15.00                                                     | ing invoices for payment. F | %ease review your      | selection below an                                                  | d press "Confirm | to proceed to the | ayment process.      |        |                      |              |            |         |
| 0    | You have selected the follow                                    |                             |                        |                                                                     |                  |                   |                      |        |                      |              |            |         |
|      | You have selected the follow                                    | INVOICE MUR                 | ABER INVOI             | CE TYPE INV                                                         | OICE DATE        | DUE DATE          | STATUS               | ORIGIN | AL AMOUNT            | PAIDIADJ     |            | BALANCE |

Reports

Disputed Invoices

My Account

Search Help

■ Pay Now RM 186,039.52

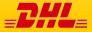

MyBill User Guide

## Making a Payment

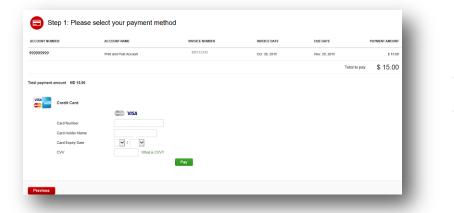

Once you confirm you will be requested to enter the credit card details and then select the *Pay* button.

|                                                                                                    | elect for more options | All Open Transactions                                                              | Total records: 25   | 20 per page 🗸 | « Fitst | (Previous | Page 1 of 2 | Next) | Last > |
|----------------------------------------------------------------------------------------------------|------------------------|------------------------------------------------------------------------------------|---------------------|---------------|---------|-----------|-------------|-------|--------|
|                                                                                                    |                        |                                                                                    |                     |               |         |           |             |       |        |
|                                                                                                    |                        |                                                                                    |                     |               |         |           |             |       |        |
| Our payment was successful. Your transaction reference number is: 20160816220514-1687089. Thank you for choosing OHL. | Your payment was t     | successful. Your transaction reference number is: 20160816220514-1687089. Thank yo | w for choosing DHL. |               |         |           |             |       |        |

Once the payment has been successfully submitted a confirmation message will appear. A confirmation email will be sent to the email address set up in your profile.

|                                 |                           |                      |                 |                | Search by account, invoice o | r waybill                                                                          |         |               |              | ٩       |
|---------------------------------|---------------------------|----------------------|-----------------|----------------|------------------------------|------------------------------------------------------------------------------------|---------|---------------|--------------|---------|
|                                 | -22                       |                      |                 | Billing System |                              |                                                                                    | ERP A   | Account       |              |         |
| \$ 47.43<br>1 Open Transactions | Disputed Invoices         | \$ 47.<br>1 Due 7    |                 | SAP            |                              |                                                                                    | 99999   | 99999 ~       | Statement of | Account |
| Select for more options         | 📥 Download All Open Trans | actions              |                 |                | Total records: 17            | 20 per page $\!\!\!\!\!\!\!\!\!\!\!\!\!\!\!\!\!\!\!\!\!\!\!\!\!\!\!\!\!\!\!\!\!\!$ | « First | Previous Page | of 1 Next>   | Last >  |
|                                 | ACCOUNT NAME IN           | WORCE NO. INVOICE TY | PE INVOICE DATE | DUE DATE       | STATUS                       | TOTAL                                                                              | DISPUTE | D PAIDADJ     | BALANCE      | CURRENC |
| ACCOUNT NO.<br>Account Receiv   | able No.                  |                      |                 |                |                              |                                                                                    |         |               |              |         |

**Dashboard** shows *Payment(s)* in progress until bank confirmation of payment then it will move to **Archive** 

#### Concerned about making payments online? Don't be!

We use a combination of digital signatures and current standard encryption to protect all your card payment details. No one at DHL has access to your card information.

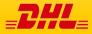

The Rated but not Invoiced (RBNI) functionality provides an overview of dispatched shipments that have been rated <u>but not yet billed</u>.

| li Hilary Hend                                                                                 | iriks, welco                                                                                                    | me to MyBill            |              |                |                                         |                 | Seech by som         | ant, invoice or sayfull |           |                                             |                           |                  | ٩                  |
|------------------------------------------------------------------------------------------------|----------------------------------------------------------------------------------------------------|-------------------------|--------------|----------------|-----------------------------------------|-----------------|----------------------|-------------------------|-----------|---------------------------------------------|---------------------------|------------------|--------------------|
|                                                                                                |                                                                                                    |                         |              |                |                                         |                 |                      |                         |           |                                             |                           |                  |                    |
|                                                                                                |                                                                                                    |                         |              |                |                                         |                 | Billing System<br>Al |                         |           | e e                                         | P Account.                | da Garante       |                    |
|                                                                                                |                                                                                                    |                         |              |                |                                         |                 | ~                    |                         |           |                                             |                           | alla Summer      |                    |
| RM 384,2                                                                                       | 42.83                                                                                                    |                         |              |                |                                         |                 |                      |                         |           |                                             |                           |                  |                    |
| 1/41 Open Tre<br>\$ 1,251                                                                      | spectators.                                                                                                    |                         |              | PM 16          | 5.311.3                                 |                 |                      |                         |           |                                             |                           |                  |                    |
| 3 Open Trans                                                                                   | schrm                                                                                                    | 1.1                     |              | 895.0          | Las Non                                 |                 |                      |                         |           |                                             |                           |                  |                    |
| J\$ 6,941,0<br># Open Trees                                                                    |                                                                                                    | S 112<br>Chipsdoot lite |              |                | 0,102.8                                 | 1               | Rated But            | t Not invoiced          |           |                                             |                           |                  |                    |
| This data is not f                                                                             | nal unbil billed.                                                                                                    | 📥 Unwitasi Al Ope       | n Tranaction | x ~ ]          |                                         |                 | Tabai ne             | ands. SP. 20 per pa     | н         | d Preskau                                   | (Page 1                   | d 5 Ned          | ) Last 4           |
| LING ACCOUNT                                                                                   | SHPMENT NUT                                                                                                    | ABER PRODUCT            | WEIGHT       | SHIPMENT DATE  | Ofecin                                  | DESTINATION     | CURRENCY             | WEIGHT CHARGE           | INBURANCE | DISCOUNT                                    | TOTAL TAXES               | TOTAL CHARGE     | VIEW               |
| ddap<br>acunty                                                                                 | Hidden<br>for security                                                                                                    | pi and                  | 1.50 W       | Sept. 13, 2018 | HKG                                     | TEN             | usu                  | 15.58                   | 0.00      | 0.00                                        | 6.00                      | 16.84            | New Image          |
| ddep<br>ecurity                                                                                | Hiddep                                                                                                    |                         |              |                |                                         |                 |                      |                         |           |                                             |                           |                  |                    |
| ddap<br>acurity<br>ddap<br>acurity                                                             | Hiddep<br>for security<br>Hiddep<br>for security                                                                                         | P.                      | 2.50 V       | Sept. 8, 2018  | SHA                                     | PEN             | USU                  | 19.27                   | 0.00      | 0.00                                        | 0.00                      | 20.82            | Ment firmage       |
| ddep<br>ecurity                                                                                | Hiddep<br>for security                                                                                                    | 05                      | 2.00 W       | Sept. 8, 2018  | SGN                                     | PEN             | USD                  | 31.80                   | 0.00      | 0.02                                        | 0.00                      | 34.38            | Sheet Trouge       |
| ddap<br>excutty<br>ddap<br>excutty<br>excutty<br>excutty<br>excutty<br>excutty<br>excutty      | Hiddep<br>for security<br>Hiddep<br>for security                                                                                         | N                       | 3.00.0       | Sec. 14 2018   | 10.6                                    | INN .           | 1992                 | 22.92                   | 0.00      | 0.02                                        | 1.41                      | 21.21            |                    |
| ddep<br>security                                                                               | Hidden<br>for security                                                                                                    | N.,                     | 1910         | Dept. 14, 2018 | 30.0                                    | 150             | 050                  | 22.32                   | 0.00      | 0.00                                        | 1.49                      | 21.21            | Shee Invege        |
| ddep<br>ecurity                                                                                | "Hiddep<br>for security                                                                                                    | 10.                     | 18.50 W      | Sept. 12, 2018 | BRK                                     | FSN             | USD                  | 52.41                   | 0.00      | 0.00                                        | 0.00                      | 56.62            | Mex Image          |
| ddep<br>ecurity<br>ddep<br>ecurity<br>ecurity                                                  | ,Hiddep<br>for security<br>Hiddep<br>for security<br>In security                                                                         | 10                      | 1.00 W       | Sept. 12, 2016 | HKG                                     | TEN             | 080                  | 13.89                   | 0.00      | 0.00                                        | 0.00                      | 15.01            | Meet Image         |
| adep<br>ecurity                                                                                | for security                                                                                                    |                         |              |                |                                         |                 |                      |                         |           |                                             |                           |                  |                    |
| ddep<br>ecurity                                                                                | Fiddep<br>for security                                                                                                    | P.                      | 1.50 W       | Sept. 8, 2018  | SGN                                     | 17521           | USD                  | 28.37                   | 0.00      | 0.00                                        | 12.00                     | 30.66            | Mesi limiga        |
| asep<br>ecuity                                                                                 | Hiddep<br>for security<br>for security<br>for security<br>Fiddep<br>for security                                                         | 14                      | 1.50 W       | Sepl. 8, 2016  | SGN                                     | INER            | USD                  | 28.37                   | 0.00      | 11.00                                       | 11.00                     | 31.66            | Man limiga         |
| ddap<br>excutty<br>ddap<br>excutty<br>excutty<br>excutty                                       | for security                                                                                                    | 12                      | ams          | Sept. 13, 2018 | SIN                                     | 155             | US2                  | 30.26                   | 0.00      | 0.00                                        | 0.00                      | 32.03            | West littings      |
| ddep                                                                                           | for security<br>Hiddep                                                                                                    |                         |              |                |                                         |                 |                      |                         |           |                                             |                           |                  |                    |
| ddap<br>Jacunty<br>Jacunty<br>Jacunty                                                          | for security<br>Hiddep                                                                                                    | P                       | 1.50 W       | Sept. 8, 2018  | SGN                                     | TEN             | USU                  | 25.37                   | 0.00      | 0.00                                        | 0.00                      | 31.68            | Ment (mage         |
| ddep<br>ecurity                                                                                | for security<br>Hidden                                                                                                    | N.                      | 17.00 B      | Sept. 14, 2018 | NUL                                     | PEN             | uso                  | 50.54                   | 0.00      | 0.02                                        | 3.27                      | 57.85            | Men Image          |
| ddep                                                                                           | "Hiddep<br>for accenty<br>"Hiddep<br>for security<br>"Hiddep<br>for security<br>for security<br>for security<br>Hidden                   | pc.                     | 1.60 W       | Sept. 8, 2018  | SON                                     | TEN .           | 080                  | 28.37                   | 0.00      | 0.00                                        | 0.00                      | 30.66            | Shew Image         |
| ddap<br>acurthy<br>acurthy                                                                     | for security<br>Hiddep                                                                                                    |                         |              |                |                                         |                 |                      |                         |           |                                             |                           |                  |                    |
| ddep                                                                                           | Hidden<br>for security<br>Hidden                                                                                                    | N                       | 3.016        | Sept. 15, 2018 | KUL                                     | PEN             | usu                  | 21.74                   | 0.00      | 0.02                                        | 1.34                      | 23.75            | Mew Image          |
| acuity                                                                                         | for security                                                                                                    | (E)                     | 19.00 W      | Sept. 8, 2016  | SUR                                     | PEN             | usu                  | 113.71                  | 0.00      | 0.03                                        | 0.89                      | 133.35           | Mex Image          |
| acuity<br>dden                                                                                 | for security<br>Hidden                                                                                                    | <i>ii</i>               | 11010        | Sect. 8 2016   | RON                                     | 1910            | 1992                 | 75.92                   | 0.00      | 0.00                                        | 1.00                      | 82.12            | Mesi limitari      |
| ddep                                                                                           | for security<br>Hiddep                                                                                                    |                         |              |                |                                         |                 |                      |                         |           |                                             |                           | 2755)<br>(22.55) |                    |
| ddap<br>accarby<br>accarby<br>ddap<br>securby<br>securby<br>ddap<br>securby<br>ddap<br>securby | Hiddep<br>for accenty<br>Hiddep<br>for accenty<br>Hiddep<br>for accenty<br>for accenty<br>for accenty<br>hiddep<br>for accenty<br>hiddep | P                       | 400.0        | Sepi. 8, 2016  | SGN                                     | PEN             | USD                  | 44.09                   | 0.00      | 0.00                                        | 11.00                     | 47.84            | Man Insign         |
| ecutly<br>I I<br>ddep                                                                          | for security<br>Hiddep                                                                                                    | N                       | 2.50 W       | Sept. 15, 2018 | N.L.                                    | PEN             | usu                  | 18.56                   | 0.00      | 0.00                                        | 1.20                      | 21.26            | Shew limited       |
| ddap<br>secutity<br>ddap<br>secutity<br>ddap<br>secutity<br>ddap<br>secutity                   | Hiddep                                                                                                    | Е.                      | 1.90 W       | Sept. 8, 2018  | SGN                                     | PEN             | USU                  | 28.37                   | 0.00      | 11.00                                       | 11.00                     | 31.68            | Mex Image          |
| ddep<br>ecurity                                                                                | Niddap<br>Interaculty<br>Niddap<br>for security<br>Niddap<br>for security<br>for security<br>for security<br>Niddap                      |                         |              |                |                                         |                 |                      |                         |           |                                             |                           |                  |                    |
| ddep<br>ecurty                                                                                 | Hiddep<br>for security                                                                                                    | N                       | 1.00 W       | Sept. 15, 2018 | PEN                                     | PEN             | U60                  | 12.02                   | 0.00      | 0.02                                        | 0.78                      | 13.77            | Sheet Introduction |
| ddep<br>exurity                                                                                | Hiddep<br>for security                                                                                                    | 10                      | 1.60.W       | Sept. 8, 2018  | SGN                                     | PEN             | USD                  | 28.37                   | 0.00      | 0.02                                        | 0.00                      | 30.00            | Shee himage        |
| This data is not fi                                                                            |                                                                                                    | A Download Al Ops       | n Transation | * v            |                                         |                 | fidad rea            | urds: 97 20 per pa      | H ~       | e Pyskas                                    | (See                      | of 5 Need        | > Lot +            |
|                                                                                                |                                                                                                    |                         |              |                |                                         |                 |                      |                         |           |                                             |                           |                  |                    |
| How MyBi<br>How to pay<br>Learn mo                                                             | your DHLEWGORY on                                                                                                    | -less                   |              |                | MyBill User<br>Doenland Die<br>Download | PCP' user gable |                      |                         |           | lyBill FAQ:<br>for I'meparity<br>Download P | Aslast Questions as<br>DP | terment          |                    |

In the event that your account has been enabled for Rated but not Invoiced (RBNI) you will be able to view shipments that have been sent, rated but not yet invoiced.

Such functionality not only provides you with a clear overview of all dispatched shipments in a timely manner but also assists with the rebilling to your customers should you need to.

Available shipment details include :

- Shipment Number
- Product
- Origin and Destination
- Weight
- Weight Charge
- Taxes
- Insurance

Sort your RBNI data by clicking on a particular column header . The arrow next to the header will indicate the direction of the sort order.

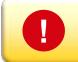

Please note: data found in the Rated but not Invoiced screen is not final until billed and is subject to change.

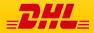

## Rated but not Invoiced - RBNI

| •  |     | <b>D</b> 111 |
|----|-----|--------------|
| IV | IV  | Bill         |
|    | · 2 |              |

| Hi Hilary H                                                                                                    | lendriks, welco                                                                                                | ome to M         | yBill                                  |                                                                      |                                                      |                             | Search by ac      | count, investo or wayts         | 6                    |                      |                              |                                  | ٩                      |
|----------------------------------------------------------------------------------------------------|----------------------------------------------------------------------------------------------------|------------------|----------------------------------------|----------------------------------------------------------------------|------------------------------------------------------|-----------------------------|-------------------|---------------------------------|----------------------|----------------------|------------------------------|----------------------------------|------------------------|
|                                                                                                    |                                                                                                    |                  |                                        |                                                                      |                                                      |                             | Dilling Sy<br>All | stern                           |                      |                      | EPIP Account                 | - A 700                          | ment of Account        |
| 1741 Ope                                                                                                    | 4,242.83                                                                                                    |                  |                                        | RM                                                                   | 165,311.3                                            | 3                           |                   |                                 |                      |                      |                              |                                  |                        |
| 3 Open<br>J\$ 6,94                                                                                                    | Transactions<br>\$1,008.03<br>Transactions                                                                     |                  | 112.20<br>tect bruckce                 | J\$ 6                                                                | 65,511.5<br>655 Due Now<br>6,620,102.8<br>54 Due Now |                             | Rated Bu          | t Not invoice                   | đ                    |                      |                              |                                  |                        |
| This data is                                                                                                    | not final until billed.                                                                                        | A Download       | 48 Open Trans                          | actors ~                                                             |                                                      |                             | Total             | records \$7 20 p                | r page ~             | e Finit - i Pr       | rvicus P                     | lage 1 of 5                      | Next 1 Last            |
|                                                                                                    |                                                                                                    |                  |                                        |                                                                      |                                                      |                             |                   |                                 |                      |                      |                              |                                  |                        |
| LING ACCOUNT                                                                                                    | INPMENT NUMBER                                                                                                 | PRODUCT          | WEIGHT                                 | BHPMENT DATE                                                         | ORON                                                 | DESTINATION                 | CURRENCY          | WEIGHT CHARGE                   | INTERANCE            | DISCOUNT             | TOTAL TAKES                  | TOTAL CHARGE                     | NEW.                   |
| Hidden                                                                                                    | Hidden                                                                                                    | PRODUCT          | WEIGHT<br>11.50 B                      | BHPMENT DATE<br>Sept. 15, 2016                                       | ORON<br>PEN                                          | DESTINATION<br>KUL          | CURRENCY<br>USD   | WEIGHT CHARGE<br>51.82          | INSURANCE<br>0.00    | 0.00                 | 101AL WAE 1                  | TOTAL OWAGE                      | Una mage               |
| Hidden<br>for security<br>Hidden                                                                                               | Hidden                                                                                                    |                  |                                        |                                                                      |                                                      |                             |                   |                                 |                      |                      |                              |                                  | Sew Image              |
| Hidden<br>for security<br>Hidden<br>for security<br>Hidden<br>for security                                                     | Hiddyn<br>for security<br>Hiddyn<br>for security<br>Hiddyn<br>for security                                     | N                | 11.50 B                                | Sept. 15, 2016                                                       | PEN                                                  | KL.                         | USD               | 51.82                           | 0.00                 | 0.00                 | 3.36                         | 937                              |                        |
| , Hidden<br>for security<br>, Hidden<br>for security<br>, Hidden<br>for security<br>, Hidden<br>for security<br>, Hidden       | Hiddyn<br>for security<br>Hiddyn<br>for security<br>Hiddyn<br>for security<br>Hiddyn<br>Hiddyn                 | N<br>P           | 11.50 B<br>5.00 W                      | Sept. 15, 2016<br>Sept. 15, 2016                                     | PBN<br>PDN                                           | КА,<br>ВКК                  | uso<br>Uso        | 51.83<br>23.49                  | 0.00<br>0.00         | 0.00                 | 1.56<br>1.12                 | 59-37<br>45,10                   | Vew Image              |
| Hidden<br>for excurity<br>Hidden<br>for excurity<br>Nidden<br>for excurity<br>Nidden<br>for excurity<br>Hidden                 | Hiddyn<br>for sacurby<br>Hiddyn<br>for sacurby<br>r Hiddyn<br>for sacurby<br>Hiddyn<br>for sacurby             | N<br>P<br>D      | 11.50 B<br>5.00 W<br>0.50 B            | Sept. 15, 2016<br>Sept. 15, 2016<br>Sept. 15, 2016                   | PEN<br>PEN<br>PEN                                    | KAL<br>BKK<br>BLR           | USD<br>USD<br>USD | 51.83<br>23.48<br>6.10          | 0.00                 | 0.00                 | 3.56<br>1.12<br>0.28         | 99-37<br>45,10<br>11.53          | Vew Image              |
| Hidden<br>for security<br>Hidden<br>for security<br>Hidden<br>for security<br>Hidden<br>for security<br>Hidden<br>for security | Hidgen<br>for security<br>Hidgen<br>for security<br>Hidgen<br>for security<br>Hidgen<br>for security<br>Hidgen | N<br>P<br>D<br>N | 11 50 B<br>5.00 W<br>0.50 B<br>10.00 W | Sept. 15, 2016<br>Sept. 15, 2016<br>Sept. 15, 2016<br>Sept. 15, 2016 | PBN<br>PDN<br>PBN<br>PBN                             | KUAL<br>BIOK<br>BLR<br>KUAL | USD<br>USD<br>USD | 51.83<br>23.48<br>6.10<br>47.96 | 0.00<br>0.00<br>0.00 | 0.00<br>0.00<br>0.00 | 3.36<br>1.12<br>0.28<br>3.11 | 59.37<br>45.10<br>11.53<br>54.94 | Vew Image<br>Vew Image |

In the Rated but not Invoiced Dashboard you can easily view the shipment images by selecting the *View Image* link found on each shipment line. The shipment image will appear in a new window.

The Rated but not Invoiced functionality also allows you to download the data into excel. You can download the standard format simply by selecting the *Download All Open Transactions* button situated at both the top and the bottom of the overview.

| Deshboard                                                                                                    | Archive Dow                                                                                                    | mloads Re                   | iports M                                   | y Account See                                                   | irch Hel                   | 2                        |                                      |                                                 |                                        |                                           |                                             |                                                  |                                            |
|----------------------------------------------------------------------------------------------------|----------------------------------------------------------------------------------------------------|-----------------------------|--------------------------------------------|-----------------------------------------------------------------|----------------------------|--------------------------|--------------------------------------|-------------------------------------------------|----------------------------------------|-------------------------------------------|---------------------------------------------|--------------------------------------------------|--------------------------------------------|
| Hi Hilary I                                                                                                    | Hendriks, welco                                                                                                    | ome to My                   | Bill                                       |                                                                 |                            |                          | Search by an                         | count, involue or weight                        | 0                                      |                                           |                                             |                                                  | ٩                                          |
|                                                                                                    |                                                                                                    |                             |                                            |                                                                 |                            |                          | Diling Sy<br>All                     | sier                                            |                                        | ÷.                                        | ERP Account                                 | ~ 🔺 2m                                           | ment of Account                            |
| RM 384,242.83<br>1741 Open Transactions<br>\$ 1,251.25<br>3 Open Transactions<br>15 C 841 0.09 02                                     |                                                                                                    |                             |                                            | DM 1                                                            | 65,311.3                   |                          |                                      |                                                 |                                        |                                           |                                             |                                                  |                                            |
| \$ 1,251.25                                                                                                    |                                                                                                    | 12.20<br>ed Involce         | J\$ 6,6                                    | Due Now<br>20,102.8<br>Due Now                                  |                            | Rated Bur                | t Not invoice                        | đ                                               |                                        |                                           |                                             |                                                  |                                            |
|                                                                                                    |                                                                                                    |                             |                                            |                                                                 |                            |                          |                                      |                                                 |                                        |                                           |                                             |                                                  |                                            |
| This data is                                                                                                    | not final until billed.                                                                                                    | 📥 Download Al               | -                                          |                                                                 | ٦                          |                          | Total                                | records 97 20 pe                                | r page 🖂 🗍                             | e Fiest - i Pre                           | vitous P                                    | ige 1 of 5                                       | Next - Last                                |
| ILLING ACCOUNT                                                                                                    | SRPMENT NUMBER                                                                                                    | Download Ad                 | Doet Transa                                |                                                                 | ) asas                     | DESTINATION              | Total                                | VEIGHT CHARGE                                   | e page ~                               | e Fest i Pre                              | NOUS P                                      | age 1 of 5<br>TOTAL CHARGE                       | Next - Lest                                |
|                                                                                                    | SAPADAT MINISTR                                                                                                    |                             | ▲ ∞                                        |                                                                 | D ISSN                     | DESTINATION<br>RUL       |                                      |                                                 |                                        |                                           |                                             |                                                  |                                            |
| Hiddgen<br>Friddigen<br>Friddigen                                                                                                    | SHPMENT NUMBER                                                                                                    | PRODUCT                     | ▲ ∞                                        | unload                                                          | D ISSN<br>24<br>24         |                          | CURRENCY                             | WEISHT CHARGE                                   | INSURANCE                              | DESCOUNT                                  | TOTAL TAKES                                 | 707AL CHARGE                                     | VEW                                        |
| Hidden<br>Nidden<br>for security<br>Nidden<br>for security<br>Hidden<br>for security                                                  | Hiddyn<br>for security<br>Hiddyn<br>for security<br>Hiddyn<br>for security<br>Hiddyn<br>for security                                                                                                    | PRODUCT                     | Configure                                  | amiload                                                         | D DOSAN<br>DN<br>DN<br>PEN | KUL                      | CURRENCY                             | WEIGHT OWNER                                    | INSURANCE<br>0.00                      | DI SCOLINT                                | 1014, 04855<br>3.36                         | 707AL CHARGE<br>53:37                            | VEW<br>Vew Image                           |
| Hidden<br>for security<br>Midden<br>for security<br>Midden<br>for security<br>Midden<br>for security                                  | BEFMENT MARKET<br>Hidden<br>Tor security<br>Hidden<br>Tor security<br>Hidden<br>Tor security                                                                                                    | PRODUCT<br>N<br>P           | Configure<br>5.00 W                        | omload<br>Cowniant options.                                     | 3N<br>19N                  | KUL<br>BRK               | CURRENCY<br>USD<br>USD               | WEISHT OWREE<br>51.83<br>23.49                  | 0.00                                   | DISCOUNT<br>0.00<br>0.00                  | 10184, 16885 3<br>3.36<br>5.12              | 707AL CIVARDE<br>59:37<br>45:10                  | VEW<br>View Imag                           |
| Hidden<br>Nidden<br>for security<br>Nidden<br>for security<br>Hidden<br>for security                                                  | EXEMPLEY MARKED<br>Not security<br>to security<br>to reaculty<br>Not security<br>Not security<br>Not security<br>Not security<br>Not security<br>Not security<br>Not security<br>Not security<br>Not security | PRODUCT<br>N<br>P           | Configure<br>5.00 W                        | amload<br>Downiaal options.<br>Sept. 15, 2018<br>Sept. 15, 2016 | N<br>N<br>PEN              | KUL<br>BRK<br>BLR        | CURRENCY<br>USD<br>USD<br>USD        | WEISHT OWREE<br>51 83<br>23.49<br>6.10          | <b>NURVECT</b><br>0.00<br>0.00<br>0.00 | DISCOLINT<br>0.00<br>0.00<br>0.00         | 1018, 9465<br>3.38<br>3.12<br>0.28          | 707AL CHARGE<br>59.37<br>45.10<br>11.53          | VEW<br>Vew Imag<br>Vew Imag                |
| Hidden<br>In Rockey<br>Hidden<br>Ior security<br>Hidden<br>Ior security<br>Hidden<br>Ior security<br>Hidden<br>Ior security<br>Hidden | Herment Humen<br>Hodgin<br>Tor security<br>Hodgin<br>Tor security<br>Hodgin<br>Tor security<br>Hodgin<br>Tor security<br>Hodgin<br>Tor security<br>Hodgin                                                     | PRODUCT<br>N<br>P<br>D<br>N | Configure 1<br>5.00 W<br>0.50 B<br>10.00 W | anticad<br>Cowniand options<br>Sept. 15, 2018<br>Sept. 15, 2016 | N<br>N<br>PEN<br>PEN       | KUL<br>BKK<br>BLR<br>KUL | CURRENCY<br>USD<br>USD<br>USD<br>USD | WEISHT OWNEE<br>54.83<br>23.49<br>6.10<br>47.96 | INSURANCE<br>0.00<br>0.00<br>0.00      | B SCOLINT<br>0.00<br>0.00<br>0.00<br>0.00 | 10104 00055<br>3.36<br>1.12<br>0.29<br>3.11 | 707AL CAABLE<br>59:37<br>45:10<br>11:53<br>54:94 | VEW<br>View Imag<br>View Imag<br>View Imag |

| ✓ ■ Lost                   |                                                                                                    |              |
|----------------------------|----------------------------------------------------------------------------------------------------|--------------|
| Y 🐌 Ded                    |                                                                                                    |              |
| V De Lod                   |                                                                                                    |              |
| ~ 🖕 Lost                   |                                                                                                    |              |
|                            | Delete                                                                                                    |              |
|                            |                                                                                                    |              |
| Included Column Header     | Export options                                                                                                    |              |
| Anway Bill No              | 5                                                                                                    |              |
| Dilling Account            | <ul> <li>Sort order</li> </ul>                                                                                                    |              |
| Billing Country Name       | Please select the order in which invoice data is to be listed within your e                                                                                                    | ipot.        |
| Billing Country Code       |                                                                                                    |              |
| tilling Currency Code      | By Product, followed by Origin                                                                                                    |              |
| Eilling Service Area Code  |                                                                                                    |              |
| Dilling Service Area Name  |                                                                                                    |              |
| Consignee Address Line One | Export format                                                                                                    |              |
| Consignee Address line Two | Please select the file formet for your export                                                                                                    |              |
| Consignee City             |                                                                                                    |              |
| Consignee Contact Name     | env                                                                                                    |              |
| Consignee Country Code     |                                                                                                    |              |
| Consignee Name             | Save all settings for later?                                                                                                    |              |
| Consignee PRVN             |                                                                                                    | Seve         |
|                            |                                                                                                    |              |
| Consignee Zip Code         |                                                                                                    |              |
|                            | Anay 2016<br>Ding county class<br>Ding county class<br>Ding county class<br>Ding county class<br>Ding classes Analow<br>Compare Alasses have<br>Compare Alasses have<br>Compare Alasses have<br>Compare Alasses have<br>Compare County class<br>Compare County class<br>Compare County class | Avery Strils |

Should you wish to customize the format of the download then select the drop down menu on the *Download All Open Transactions* and select *Configure Download Options*.

You will be redirected to the **Report Configuration** screen where you can customize the file format, save your settings or use a previously saved format.

The RBNI Report Configuration screen is similar to the Invoice Report Configuration screen - see this section for further instructions

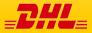

MyBill User Guide

Tariff Enquiry

Tariff Enquiry provides account specific tariff information based on the contractual agreements on your account.

| n  | i Hilary,    | welcom                    | e to M | yBill                                                |                        |                        |                | Search by ad   | count, impice  | or weybill           |              |                   |                   | Q        |
|----|--------------|---------------------------|--------|------------------------------------------------------|------------------------|------------------------|----------------|----------------|----------------|----------------------|--------------|-------------------|-------------------|----------|
|    |              |                           |        |                                                      |                        |                        |                |                |                |                      |              |                   |                   |          |
|    |              |                           |        |                                                      |                        |                        |                | Billing Sy     | stem           |                      |              | ERP Account       |                   |          |
|    |              |                           |        |                                                      |                        |                        |                | SAP (          | OHL Express M  | alaysia, DHL MY)     | ×            |                   | da Statement et e | Account  |
|    |              |                           |        |                                                      |                        | Pay Now                |                |                |                |                      |              |                   |                   |          |
|    |              | 2,540.66<br>Transactions  |        | Disputed Involces                                    |                        | 12,540.66<br>1 Due Now | Tari           | ff Enquiry     |                |                      |              |                   |                   |          |
| 4  | Select for m | are options               | 📥 Doe  | micad All Open Transactions                          |                        |                        |                | Tota           | il records: 31 | 20 per page $ \sim $ | + First + Pr | revious Page 1 of | 2 Next.           | Lest +   |
|    | 4            | ACCOUNT NO<br>Account Res |        | ACCOUNT NAME                                         | INVOICE NO.            | INVOICE TYPE           | INVOICE DATE   | DUE DATE       | status.        | TO                   | AL DISPUTED  | PAIDIADJ          | BALANCE           | CURRENCY |
|    | 0 @          | Hidden<br>forescurity     |        | Acc created by Mass upload                           | Hidden<br>for security | Customs invoice        | June 9, 2016   | June 16, 2016  | Overdue        | 132.                 | 73 0.00      | 0.00              | 132.73            | RM MYR   |
| 2  | 0 @          | Hidden<br>for security    |        | Acc.created by Mass<br>upload                        | Hidden<br>foreacurity  | Customs invoice        | May 28, 2016   | June 27, 2016  | Overdue        | 643.                 | 97 0.00      | 0.00              | 643.97            | RM MYF   |
|    | 0 @          | Hidden<br>for trecurity   |        | Acc created by Mass upload                           | Hidden                 | Customs invoice        | May 25, 2016   | June 24, 2016  | Overdue        | 121/                 | 0.00         | 0.00              | 121.00            | RM MYR   |
|    | 0 3          | Hidden<br>for security    |        | uplead                                               | Hidden<br>foreacurity  | Customs invoice        | May 19, 2016   | May 26, 2016   | Overdue        | 438.                 | 19 0.00      | 0.00              | 438.19            | RM MYR   |
|    | 0 @          | * Hidden<br>forecurity    |        |                                                      | Hidden<br>for excurity | Customa invoice        | May 15, 2010   | June 14, 2016  | Overdue        | 288.                 | 96 0.00      | 0.00              | 288.96            | RM MYR   |
|    | 0 @          | Hidden<br>for txecurity   |        |                                                      | Hidden<br>fortecurity  | Customs involce        | May 13, 2016   | May 20, 2016   | Overdue        | 245.                 |              | 0.00              | 245.66            | RM MYR   |
|    | 0 @          | Hidden<br>for security    |        | Acc.created by Mass<br>upload                        | Hidden<br>for security | Customs invoice        | May 13, 2016   | May 20, 2018   | Overdue        | 423.                 | 55 0.00      | 0.00              | 423.65            | RM MYR   |
|    | 0 @          | Hidden<br>foresculty      |        | upload                                               | Hidden<br>foreacuity   | Customs involce        | May 12, 2016   | May 19, 2016   | Overdue        | 537.                 |              | 0.00              |                   | RM MYR   |
|    | 0 @          | Hidden<br>forthecutly     |        | Acc created by Mass<br>upload<br>Acc created by Mass | Hidden<br>forhecurity  | Customs invoice        |                | May 17, 2016   | Overdue        | 1,460.               |              | 0.00              |                   | RM MYR   |
|    | 0 3          | Hidden                    |        | upload                                               | Hidden                 | knyoice                | April 29, 2016 | May 6, 2016    | Overdue        | 1.592.               |              | 0.00              |                   | RM MYR   |
|    | 0 @          | Hidden                    |        | upload                                               | Hidden                 | Customs invoice        | April 23, 2016 | April 30, 2016 | Overdue        | 103.                 | 74 0.00      | 0.00              |                   | RM MYR   |
| ٦. | 0 @          | forescurity               |        | Acc created by Mass                                  | foreacurity            | Customs invoice        | April 22, 2016 | April 29, 2016 | Overdue        | 311.                 | 0.00         | _DH               | L                 |          |

The **Tariff Enquiry** is located on the main **Dashboard** screen. Simply click on the **Tariff Enquiry** tab to open the screen.

Once in the **Tariff Enquiry** screen you will need to enter numerous details on which to base your enquiry.

🔆 - 1 Hay Henris America an

MyBill

Particular fields such as *From* and *To* details, *Shipment Date* and *Piece* details are mandatory and so must be completed. Mandatory fields can be identified by the asterisk.

Tariff enquires can be carried out on account level by selecting the applicable account in the Account Details drop down menu.

You can enter the piece weight and/or the piece dimensions. When you select multiple pieces additional lines will appear allowing you to enter details for each individual piece.

| li Hilary, welcome ti                | лиуын            |                            | Search by account, involue or waybill                      | ٩                                  |
|--------------------------------------|------------------|----------------------------|------------------------------------------------------------|------------------------------------|
|                                      |                  |                            | Biling System<br>SAP (D.C.Copess Malaysia, D.C.MIT)        | v CPP Account - Account of Account |
| RM 12,540.66<br>31 Open Transactions | Doputed Involves | RM 12,540.66<br>31 Out New | Tariff Enquiry                                             |                                    |
| From<br>Origin Country"              |                  |                            | Io<br>Destination General                                  |                                    |
| Origin Za                            | ×                |                            | V<br>Destination Zp Code                                   |                                    |
| Origin Diy"                          | v                |                            | Destination City*                                          |                                    |
| Drige Suburts                        | Ŷ                |                            | Destinator Subub                                           |                                    |
| Shipment Deta                        | ils              |                            | Account Details                                            |                                    |
| Shipping Date'                       |                  |                            | Account Number                                             |                                    |
| Piece Details                        |                  |                            | Datable Sterrind<br>Declared Max<br>Driss<br>Ng on et July |                                    |
| 0.10                                 | 1                | NGTH (CM)                  | nCCH (20)                                                  | HDOH' (24)                         |
| 0.0                                  | ч                |                            | 18                                                         | an A care                          |

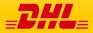

The MyBill Track and Trace functionality allows customer to track shipments easily and without having to leave the MyBill site.

| Hil | Hilary He      | ndriks, welcor                         | ne to MyBill              |                                        |      |                       |               | Search by       | account, and a c  | or wayfoll    |                  |           |                | ٩       |
|-----|----------------|----------------------------------------|---------------------------|----------------------------------------|------|-----------------------|---------------|-----------------|-------------------|---------------|------------------|-----------|----------------|---------|
|     |                |                                        |                           |                                        |      |                       |               | Silling Dystem  |                   |               | ERPAccount       |           |                |         |
|     |                |                                        |                           |                                        |      |                       |               | SAP (DHL Expre  | ua Misłayska, CHL | .W7) ~        | 1301102252       |           | A Statement of | Antourt |
|     | RM 384         |                                        | Disputed Involves         | RI                                     | vi 1 | 86,039.52<br>10se Nov | Ē.            | Rated But       | Not invoi         | ced           |                  |           |                |         |
| F 5 | lated for more | optore 🛕 Doeni                         | oed All Open Transactions |                                        |      |                       |               | Tota            | Inscords 1741     | 20 per page 🗢 | Perel - Previous | Page 1 of | 88 Tiert.1     | Let +   |
|     | ۰ 🛓            | ACCOUNT NO<br>Account Receivable No    | ACCOUNT NAME              | INVOICE NO.                            |      | INFORCE TYPE          | INVOICE DATE  | DUE DATE        | 19601             | 101%.         | DI SPUTED        | PADADJ    | BALANCE        | OWNER   |
|     | 0              | Hidden<br>for security                 | Print and Post-Account    | in second                              | • 1  | inole                 | July 29, 2016 | 5ept. 27, 2018  | Overdue           | 54.34         | 0.00             | -0.01     | 54.35          | RM MY   |
|     | •              | Hidden<br>for security<br>Hidden       | Print and Post-Account    | Hidden<br>for security<br>Hidden       | •    | inote                 | aly 29, 2016  | 5ept. 27, 2016  | Overdue           | 142.70        | 0.00             | 0.00      | 142.70         | RM MYR  |
|     | •              | for security<br>Hidden<br>for security | Print and Post-Accourt    | for security<br>Hidden<br>for security | . 1  | Inote                 | July 29, 2016 | Sept. 27, 2016  | Overdae           | 95.58         | 0.00             | 0.00      | 95.58          | RM MY   |
|     | 0              | Hidden<br>for security                 | Pret and Post-Account     | Hidden<br>for security<br>Hidden       | •    | Inske                 | 34y 29, 2016  | Sept. 27, 2016  | Ownaw             | 54.34         | 0.03             | -0.01     | 54.35          | RM MYS  |
|     | •              | Hidden<br>for seculity<br>Hidden       | Print and Post-Account    | for security<br>Hidden                 | 1    | inoke                 | 30y 29, 2016  | 5ept. 27, 2016  | Oversue           | 122.98        | 0.00             | 0.00      | 122.98         | BM MYR  |
|     | 0              | for security<br>Hidden<br>for security | Print and Post-Account    | for security<br>Hidden<br>for security | Ì    | Inobe                 | 34y 29, 2016  | Sept. 27, 2016  | Overdue           | 168.29        | 0.00             | 0.00      | 168.29         | RM MY   |
|     | 0              | Hidden<br>for security                 | Print and Post-Account    | Hidden<br>for security                 |      | Inobe                 | July 29, 2016 | Sept. 27, 2016  | Overdue           | 120.04        | 0.00             | 0.00      | 120.04         | RM MYR  |
|     | 0 0            | Hidden<br>for security<br>Hidden       | Print and Post Account    | Hidden                                 | • •  | Involte               | May 27, 2016  | Ally 26, 2016   | Overdue           | 1.262.69      | 0.00             | 0.00      | 1.262.69       | RM MYS  |
| 3   | 0 @            | for security<br>Hidden<br>for security | Print and Post Accourt.   | for security<br>Hidden<br>for security | 1    | insia                 | May 27, 2016  | i Ady 26, 2016  | Oversue           | 5,883.91      | 0.00             | 0.00      | 5.883.91       | RM MYR  |
| 3   | 0 0            | Hidden<br>for security                 | Pret and Post-Account     | A 4                                    | . 1  | Inobe                 | May 31, 2216  | i July 30, 2016 | Overdue           | 84.31         | 0.00             | 0.00      | 84.31          | RM MYE  |

Once redirected to the **Invoice** screen select you will be present with a breakdown of all the shipments for that invoice. On each shipment line you will find a *Track* button. Select the *Track* button next to the shipment you wish to view.

| Express Parcel & eC                                          | -                           | Logistics Mail Press                                                                                                    | Careers About Us                                         |              | tent Search >>                    |  |  |  |  |  |  |  |
|--------------------------------------------------------------|-----------------------------|----------------------------------------------------------------------------------------------------|----------------------------------------------------------|--------------|-----------------------------------|--|--|--|--|--|--|--|
| Express Parcer & ec                                          | ommerce                     | Cogistics man Press                                                                                                    | Caleers About 05                                         |              |                                   |  |  |  |  |  |  |  |
| 31                                                           | + DHL                       | Global   • Express   Tracking                                                                                                    |                                                          |              |                                   |  |  |  |  |  |  |  |
| No In Incar                                                  | Track DHL Express Shipments |                                                                                                    |                                                          |              |                                   |  |  |  |  |  |  |  |
| OS IT I DOWN                                                 |                             | Here's the fastest way to check the status of your shipment. No need to call Customer Service – our online results give you real-time. |                                                          |              |                                   |  |  |  |  |  |  |  |
|                                                              |                             | d progress as your shipment speeds throug                                                                                              |                                                          | are - our on | inte results give you real-title, |  |  |  |  |  |  |  |
|                                                              |                             |                                                                                                    |                                                          |              |                                   |  |  |  |  |  |  |  |
|                                                              |                             |                                                                                                    |                                                          |              |                                   |  |  |  |  |  |  |  |
| xpress                                                       | Resu                        | It Summary                                                                                                    |                                                          |              |                                   |  |  |  |  |  |  |  |
|                                                              | 1                           | Waybill:                                                                                                    | Thursday, July 21, 2016 at 14:59<br>Origin Service Area: |              | I Piece                           |  |  |  |  |  |  |  |
| MyDHL                                                        | $\checkmark$                | Signed for by: MR 1                                                                                                    | HONG KONG - HONG KONG - HONG                             | KONG         |                                   |  |  |  |  |  |  |  |
| Shipping                                                     |                             | Get Signature Proof of Delivery                                                                                                    | PENANG - PENANG - MALAYSIA                               |              |                                   |  |  |  |  |  |  |  |
| Tracking                                                     |                             |                                                                                                    | PERFORMANCE PERFORMANCE                                  |              |                                   |  |  |  |  |  |  |  |
| <ul> <li>Monitor Shipments</li> <li>Tracking FAQs</li> </ul> | Thurs                       | day, July 21, 2016                                                                                                    | Location                                                 | Time         | Piece                             |  |  |  |  |  |  |  |
| Tracking FAUs     Track by Shipper's     Reference           | 11                          | Delivered - Signed for by : MR THAN TUN<br>OO                                                                                          | PENANG                                                   | 14:59        | 1 Piece                           |  |  |  |  |  |  |  |
| Tracking Tools                                               | 10                          | With delivery courier                                                                                                    | PENANG - MALAYSIA                                        | 12:04        | 1 Piece                           |  |  |  |  |  |  |  |
| Electronic Proof of<br>Delivery                              | 9                           | Clearance processing complete at PENANG -<br>MALAYSIA                                                                                  | PENANG - MALAYSIA                                        | 09.39        | C 1 Piece                         |  |  |  |  |  |  |  |
| Customs Services and<br>Support                              | 8                           | Arrived at Sort Facility PENANG - MALAYSIA                                                                                             | PENANG - MALAYSIA                                        | 09:23        | 1 Piece                           |  |  |  |  |  |  |  |
| Export Services                                              | 7                           | Customs status updated                                                                                                    | PENANG - MALAYSIA                                        | 07:20        |                                   |  |  |  |  |  |  |  |
| Import Services                                              | 6                           | Departed Facility in HONG KONG - HONG                                                                                                  | HONG KONG - HONG KONG                                    | 03.36        | 1 Piece                           |  |  |  |  |  |  |  |
| Domestic Services                                            |                             | KONG                                                                                                    |                                                          |              |                                   |  |  |  |  |  |  |  |
| Optional Services                                            | 5                           | Processed at HONG KONG - HONG KONG                                                                                                    | HONG KONG - HONG KONG                                    | 03:26        | 1 Piece                           |  |  |  |  |  |  |  |
| Industry Solutions                                           | Wedn                        | eeday, July 20, 2016                                                                                                    | Location                                                 | Time         | Piece                             |  |  |  |  |  |  |  |
| Small Business Solutions                                     | 4                           | Processed at HONG KONG - HONG KONG                                                                                                    | HONG KONG - HONG KONG                                    |              | 1 Piece                           |  |  |  |  |  |  |  |
| Resource Center                                              | 3                           | Arrived at Sort Facility HONG KONG -<br>HONG KONG                                                                                      | HONG KONG - HONG KONG                                    | 15:56        | 1 Piece                           |  |  |  |  |  |  |  |
|                                                              | 2                           | Departed Facility in HONG KONG - HONG KONG                                                                                             | HONG KONG - HONG KONG                                    | 14:43        | 1 Piece                           |  |  |  |  |  |  |  |
|                                                              | 1                           | Shipment picked up                                                                                                    | HONG KONG - HONG KONG                                    | 11:23        | 1 Piece                           |  |  |  |  |  |  |  |
|                                                              |                             |                                                                                                    |                                                          |              |                                   |  |  |  |  |  |  |  |

Should you wish to view the **Track and Trace** details of a shipment open the invoice by selecting the invoice line.

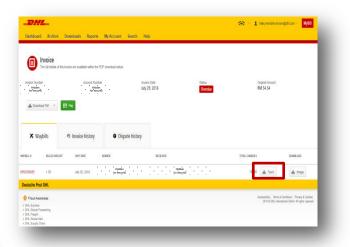

A new window will appear with your shipment Track and Trace details. You will also find a link on the screen for the <u>Proof of</u> <u>Delivery</u> image.

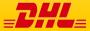

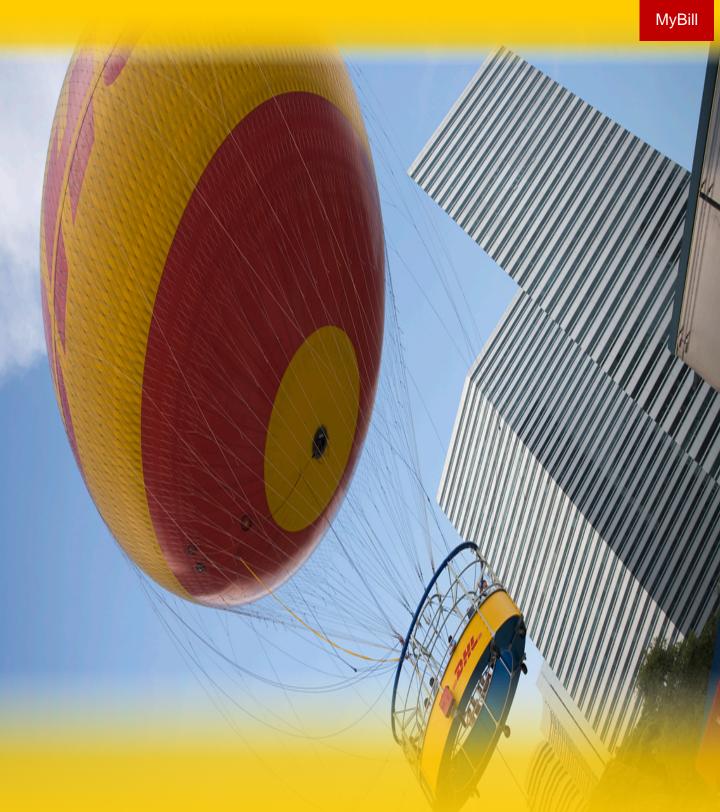

## **DHL INVOICES**

In this final section you will learn about the main features of your DHL invoice.

## **Invoice Breakdown**

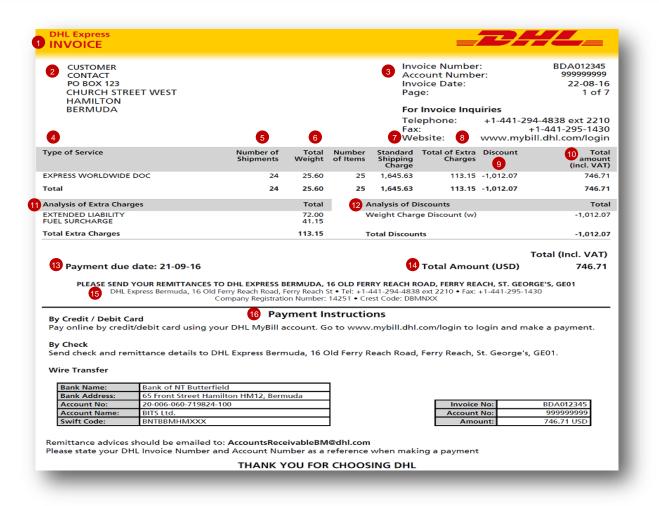

- Type of invoice: Invoice, Credit note, etc.
- 2 Customer Name and Billing Address
- 3 Customer Billing Information: Account number, Invoice number, Invoice date, Page number (Page 1 is always the Summary Page)
- 4 Type of Service: Description of service
- 5 Number of Shipments: Total number of shipments within this service description and invoice
- Total Weight: total weight of all shipments within this service description and invoice period

- 7 Standard Shipping Charge: Transportation charge
- Total of Extra Charges: Total of other charges for each service
- Oiscount
- Total Amount (incl. VAT): Weight charge + Other Charge + SVP = Total Charge for each line
- Analysis of Extra Charges: Description of additional charges for each service
  - Analysis of Discounts: Description of the discount, code and amount

- Total Amount: Total amount due for payment
- 14 Due Date
- 15 The DHL address
- Payment Instructions: instructions for the different payment methods available
- Billing information for processing: Account number, Invoice number, Amount Due.

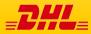

## **Invoice Breakdown**

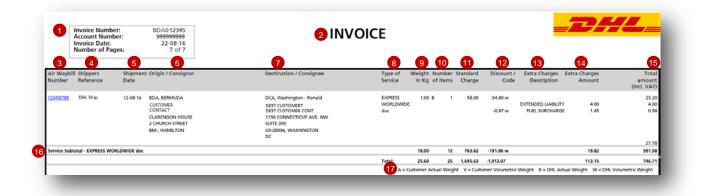

#### Here's a key to reading the categories and codes found on your International Invoice:

- Customer Billing Information: Account number, Invoice Number, Page number. (Page 1 is always the summary Page)
- 2 Type of invoice: Invoice, Credit, etc.
- 3 Air Waybill Number: Customer DHL Waybil number
- Type of Service: Description of service
- 6 Shippers Reference: Reference information provided in the Waybill

Shipment Date: Date the shipment was sent

Origin/Consignor: Consignor name and address

- Destination/Consignee: Consignee name and address
- 8 Type of service: Description of service
- Weight in KG and Code: Total weight of all the shipments within this service and description and invoices period, and code of the weight billed.
- Number of item: Total number of shipments within this service description and invoice
- Standard Charge: Transportation charge
- Discount amount and code

- 13 Extra Charge Description: Description of additional charges for each service
- Extra Charges Amount: Total of other charges for each service
- **Total Amount (incl. VAT):** Standard Charge + Other Charge + SVP = Total Charge for each line
- Service Subtotal: Total of weight, items, and charges for each type of service
- 17 Weight code descriptions

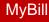

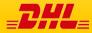

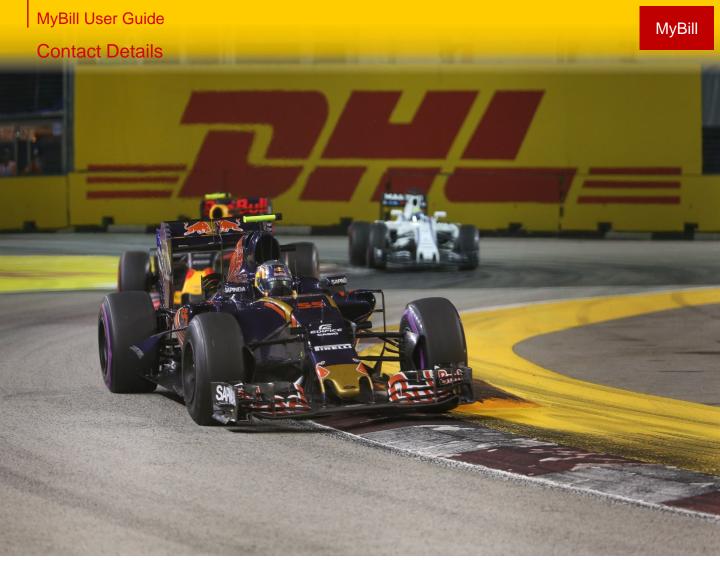

### **Contact Details Srilanka**

For Invoice enquiries:

Telephone: +94 11 4 225225 Email: query.lk@dhl.com For MyBill specific issues and queries:

Telephone: +94 11 4 225225 Email: srilanka.mybill@dhl.com

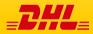